**รายวิชา เทคโนโลยี (การออกแบบและเทคโนโลยี) รหัสวิชา ว21104**

**c** 3Éiò, <del>eddienia v</del> Opacity: 100% v Style: v Document Setup Preferences prix v<br>2334 [Converted].eps\* @ 300% (RGB/Preview) × RGB/Pres

Help

Window

 $\Box$ 

### **ชั้นมัธยมศึกษาปที่1** แผนการจัดการเรียนรู้ ชั้นมัธยมศึกษาปีที่ 5

กลุ่มสาระการเรียนรู้วิทยาศาสตร์และเทคโนโลยี

Ai Ps

Ξt

Francisco Company Company Company Company Company Company Company Company Company Company Company Company Company Company Company Company Company Company Company Company Company Company Company Company Company Company Comp สร้างนานอก

คอมพิวเตอร์กราฟิก

 $\circ$ 

Path

**Drawing** 

**กลุมสาระการเรียนรูวิทยาศาสตรและเทคโนโลยี**

**โรงเรียนสวนกุหลาบวิทยาลัย ชลบุรีจังหวัดชลบุรี**

**หลักการออกแบบ** 

ิ โรงเรียนสวนกุหลาบวิทยาลัย ชลบุรี<br>ตำบลบ่อวิน อำเภอศรีราชา จังหวัดชลบุรี **กระทรวงศึกษาธิการ**

Ai.

**JPG** 

 $\overline{\circ}$ 

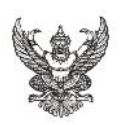

#### **บันทึกขอความ**

ี **ส่วนราชการ** โรงเรียนสวนกุหลาบวิทยาลัย ชลบุรี ตำบลบ่อวิน อำเภอศรีราชา จังหวัดชลบุรี ที่................................................... วันที่ 15 พฤษภาคม 2563 **เรื่อง** ขออนุญาตใชแผนการจัดการเรียนรูวิชาคอมพิวเตอรกราฟกในงานโฆษณา

**เรียน** ผูอํานวยการโรงเรียนสวนกุหลาบวิทยาลัย ชลบุรี

้ด้วยข้าพเจ้า นายทศพร สร้างนานอก ตำแหน่ง ครูผู้ช่วย ได้จัดทำแผนการจัดการเรียนรู้

รายวิชา คอมพิวเตอรกราฟกในงานโฆษณา รหัสวิชา ว32286 ระดับชั้นมัธยมศึกษาปที่ 509 ซึ่งจัดกิจกรรมการเรียน การสอนในภาคเรียนที่ 1/2563 สร้างนานอก

........................................................................................................................................................................................

........................................................................................................................................................................................ ........................................................................................................................................................................................

จึงเรียนมาเพื่อโปรดพิจารณา

(นายทศพร สรางนานอก)

ตําแหนง ครูผูชวย

**ความเห็นของหัวหนากลุมสาระการเรียนรู** ........................................................................................................................................................................................

> (................................................................) วันที่........./…………/………

(นายธีรภัทร ดงยางวัน) วันที่........./…………/………

**ความเห็นของผูชวยผูอํานวยการกลุมบริหารงานวิชาการ** ครูทศพร

**ความเห็นของผูบริหาร**

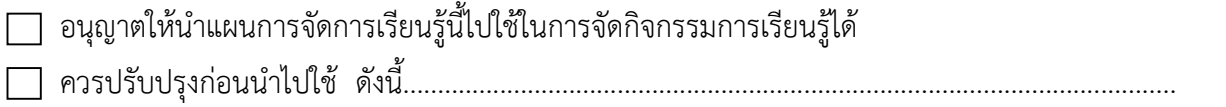

.................................................................................................................................................................

(นายวันชัย ทันสมัย) ผูอํานวยการโรงเรียนสวนกุหลาบวิทยาลัย ชลบุรี วันที่........./…………/………

แผนการเรียนรูฉบับนี้ ไดจัดทําขึ้นเพื่อใชประกอบการสอนวิชา คอมพิวเตอรกราฟกในงานโฆษณา รหัสวิชา ว32286 สําหรับนักเรียนระดับชั้นมัธยมศึกษาตอนปลาย สํานักงานคณะกรรมการการศึกษาขั้นพื้นฐาน กระทรวงศึกษาธิการ

เนื้อหาภายในเล่มประกอบด้วยแผนการเรียนรู้ 7 หน่วย โดยได้จัดแบ่งให้สอดคล้อง กับคำอธิบายรายวิชา คอมพิวเตอรกราฟกในงานโฆษณา โดยผูเรียนตองทราบความหมายของคอมพิวเตอรกราฟก สามารถใชโปรแกรม ี สำหรับงานกราฟิกในการสร้างชิ้นงานได้ โดยผู้เรียนสามารถใช้เครื่องมือสำหรับสร้างงานกราฟิก ดังนี้ File, Control, Grid and Guide, Image Color Mode, Color, Selection, Transform, History, Drawing, Retouch, Layer, Style, Path, Text, Filters หลักการออกแบบ ขอความและรูปภาพ การจัดการขอความ การจัดการรูปภาพ การสราง และการจัดการกับวัตถุ และ การจัดการกับหน้าสิ่งพิมพ์ นอกจากนี้ในแต่ละหน่วย การจัดกระบวนการเรียนรู้จะเน้น ้นักเรียนเป็นสำคัญ ทั้งนี้เพื่อให้สอดคล้องกับพระราชบัญญัติการศึกษาแห่งชาติ พุทธศักราช 2560 ซึ่งได้กำหนด เปาหมายการจัดการศึกษาโดยใหถือวา "ผูเรียนสําคัญที่สุด และตองสงเสริมใหผูเรียน สามารถพัฒนาตามธรรมชาติ และเต็มตามศักยภาพ" Formation, Transform, History, Drawing, Re<br>ความและรูปภาพ การจัดการข้อความ การจัดการรู<br>หนิมพ์ นอกจากนี้ในแต่ละหน่วย การจัดกระบวนการ<br>ะราชบัญญัติการศึกษาแห่งชาติ พุทธศักราช 256<br>าคัญที่สุด และต้องส่งเสริมให้ผู้เรียน สามารถพัฒ

ผู้จัดทำ หวังเป็นอย่างยิ่งว่า แผนการจัดการเรียนรู้ ฉบับนี้ คงจะมีประโยชน์ต่อการจัดการศึกษาในยุคปัจจุบัน หากมีข้อผิดพลาดประการใด ผ้จัดทำยินดีรับคำติชมจากท่าน

> ทศพร สรางนานอก ผู้จัดทำ

ครูทศพร

**สารบัญ**

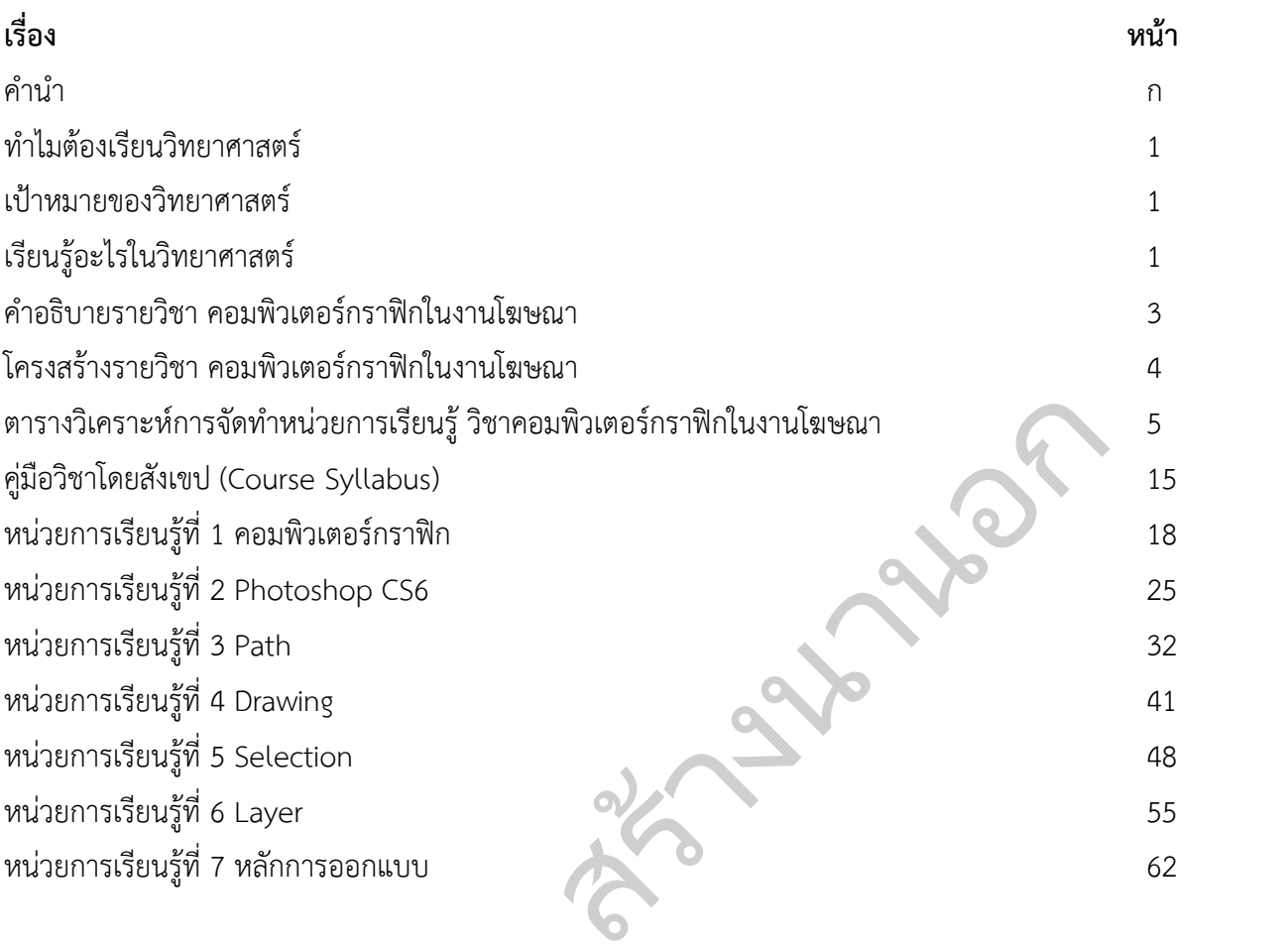

**ครูที่สุดวั**ด

#### กลุมสาระการเรียนรูวิทยาศาสตร

#### ทําไมตองเรียนวิทยาศาสตร

้วิทยาศาสตร์มีบทบาทสำคัญยิ่งในสังคมโลกปัจจบันและอนาคต เพราะวิทยาศาสตร์เกี่ยวข้องกับทกคนทั้งใน ชีวิตประจําวันและการงานอาชีพตาง ๆ ตลอดจนเทคโนโลยีเครื่องมือเครื่องใชและผลผลิตตาง ๆ ที่มนุษยไดใชเพื่อ ้อำนวยความสะดวกในชีวิตและการทำงาน เหล่านี้ล้วนเป็นผลของความรู้วิทยาศาสตร์ ผสมผสานกับความคิดสร้างสรรค์ และศาสตร์อื่น ๆ วิทยาศาสตร์ช่วยให้มนุษย์ได้พัฒนาวิธีคิด ทั้งความคิดเป็นเหตุเป็นผล คิดสร้างสรรค์ คิดวิเคราะห์ ้วิจารณ์ มีทักษะสำคัญในการค้นคว้าหาความรู้ มีความสามารถในการแก้ปัญหาอย่างเป็นระบบ สามารถตัดสินใจโดยใช้ ่ ข้อมูลที่หลากหลายและมีประจักษ์พยานที่ตรวจสอบได้ วิทยาศาสตร์เป็นวัฒนธรรมของโลกสมัยใหม่ซึ่งเป็นสังคมแห่งการ เรียนรู (knowledge - based society) ดังนั้นทุกคนจึงจําเปนตองไดรับการพัฒนาใหรูวิทยาศาสตร เพื่อที่จะมีความรู ความเขาใจในธรรมชาติและเทคโนโลยีที่มนุษยสรางสรรคขึ้น สามารถนําความรูไปใชอยางมีเหตุผล สรางสรรค และมี คุณธรรม บได้ วิทยาศาสตร์เป็นวัฒนธรรมของโลกสมัยใหม่ซึ่ง<br>นจึงจำเป็นต้องได้รับการพัฒนาให้รู้วิทยาศาสตร์ เ<br>างสรรค์ขึ้น สามารถนำความรู้ด้วยตนเองมากที่สุ<br>นันให้ผู้เรียนได้ค้นพบความรู้ด้วยตนเองมากที่สุ<br>เรวจตรวจสอบ การทดลอง แล้วนำผลที่ได

#### เปาหมายของวิทยาศาสตร

ในการเรียนการสอนวิทยาศาสตรมุงเนนใหผูเรียนไดคนพบความรูดวยตนเองมากที่สุด เพื่อใหไดทั้ง ึกระบวนการและความรู้ จากวิธีการสังเกต การสำรวจตรวจสอบ การทดลอง แล้วนำผลที่ได้มาจัดระบบเป็นหลักการ แนวคิด และองคความรู การจัดการเรียนการสอนวิทยาศาสตรจึงมีเปาหมายที่สําคัญ ดังนี้

1. เพื่อใหเขาใจหลักการ ทฤษฎี และกฎที่เปนพื้นฐานในวิชาวิทยาศาสตร

- 2. เพื่อให้เข้าใจขอบเขตของธรรมชาติของวิชาวิทยาศาสตร์และข้อจำกัดในการศึกษาวิชาวิทยาศาสตร์
- 3. เพื่อใหมีทักษะที่สําคัญในการศึกษาคนควาและคิดคนทางเทคโนโลยี

4. เพื่อให้ตระหนักถึงความสัมพันธ์ระหว่างวิชาวิทยาศาสตร์ เทคโนโลยี มวลมนุษย์ และสภาพแวดล้อมในเชิงที่ มีอิทธิพลและผลกระทบซึ่งกันและกัน

5. เพื่อนำความรู้ ความเข้าใจ ในวิชาวิทยาศาสตร์ และเทคโนโลยีไปใช้ให้เกิดประโยชน์ต่อสังคมและการ ดํารงชีวิต เพื่อให้มีทักษะที่สำคัญในการศึกษาค้นคว้า<br>เพื่อให้ตระหนักถึงความสัมพันธ์ระหว่างวิช<br>ละผลกระทบซึ่งกันและกัน<br>เพื่อพัฒนากระบวนการคิดและจินตนากา<br>หาวามสามารถในการตัดสินใจ

6. เพื่อพัฒนากระบวนการคิดและจินตนาการ ความสามารถในการแกปญหา และการจัดการ ทักษะในการ สื่อสาร และความสามารถในการตัดสินใจ

7. เพื่อใหเปนผูที่มีจิตวิทยาศาสตร มีคุณธรรม จริยธรรม และคานิยมในการใชวิทยาศาสตรและเทคโนโลยี อยางสรางสรรค

#### **เรียนรูอะไรในวิทยาศาสตร**

กลุมสาระการเรียนรูวิทยาศาสตรมุงหวังใหผูเรียนไดเรียนรูวิทยาศาสตร ที่เนนการเชื่อมโยงความรูกับ กระบวนการ มีทักษะสําคัญในการคนควาและสรางองคความรู โดยใชกระบวนการในการสืบเสาะหาความรู และ ้ แก้ปัญหาที่หลากหลาย ให้ผู้เรียนมีส่วนร่วมในการเรียนรู้ทุกขั้นตอน มีการทำกิจกรรมด้วยการลงมือปฏิบัติจริงอย่าง ้ หลากหลาย เหมาะสมกับระดับชั้น โดยกำหนดสาระสำคัญ ดังนี้

้วิทยาศาสตร์ชีวภาพ เรียนรู้เกี่ยวกับ ชีวิตในสิ่งแวดล้อม องค์ประกอบของสิ่งมีชีวิตการดำรงชีวิตของมนุษย์และ สัตว การดํารงชีวิตของพืช พันธุกรรม ความหลากหลายทางชีวภาพ และวิวัฒนาการของสิ่งมีชีวิต

วิทยาศาสตรกายภาพ เรียนรูเกี่ยวกับ ธรรมชาติของสาร การเปลี่ยนแปลงของสารการเคลื่อนที่ พลังงาน และ คลื่น

วิทยาศาสตรโลกและอวกาศ เรียนรูเกี่ยวกับ องคประกอบของเอกภพ ปฏิสัมพันธภายในระบบสุริยะ เทคโนโลยีอวกาศ ระบบโลก การเปลี่ยนแปลงทางธรณีวิทยา กระบวนการเปลี่ยนแปลงลมฟาอากาศ และผลตอ สิ่งมีชีวิตและสิ่งแวดล้อม

เทคโนโลยี

คร<sup>าม</sup>ครั้ง

การออกแบบและเทคโนโลยี เรียนรูเกี่ยวกับเทคโนโลยีเพื่อการดํารงชีวิตในสังคมที่มีการเปลี่ยนแปลงอยาง รวดเร็ว ใช้ความรู้และทักษะทางด้านวิทยาศาสตร์ คณิตศาสตร์ และศาสตร์อื่น ๆ เพื่อแก้ปัญหาหรือพัฒนางานอย่างมี ความคิดสรางสรรคดวยกระบวนการออกแบบเชิงวิศวกรรม เลือกใชเทคโนโลยีอยางเหมาะสมโดยคํานึงถึงผลกระทบตอ ชีวิต สังคม และสิ่งแวดลอม

้วิทยาการคำนวณ เรียนรู้เกี่ยวกับการคิดเชิงคำนวณ การคิดวิเคราะห์ แก้ปัญหาเป็นขั้นตอนและเป็นระบบ ้ ประยุกต์ใช้ความร้ด้านวิทยาการคอมพิวเตอร์และเทคโนโลยีสารสนเทศและการสื่อสาร ในการแก้ปัญหาที่พบในชีวิต จริงได้อย่างมีประสิทธิภาพ สร้างนานอก

2

#### **คําอธิบายรายวิชา**

กลุมสาระการเรียนรูวิทยาศาสตรและเทคโนโลยี วิชาเพิ่มเติม รหัสวิชา ว32286 วิชาคอมพิวเตอร์กราฟิกในงานโฆษณา ชั้น ชั้นมัธยมศึกษาปีที่ 5 ิเวลา 40 ชั่วโมง จำนวน 1.0 หน่วยกิต

ศึกษาและปฏิบัติเกี่ยวกับทฤษฎีคอมพิวเตอรกราฟก หลักการของกราฟกแบบ Vector และ Raster การใช โปรแกรมสรางภาพกราฟกแบบ Vector และ Raster ปฏิบัติเกี่ยวกับการออกแบบกราฟกปายโฆษณา (Graphic Design Banner) หลักการออกแบบป้ายโฆษณา การจัดทำต้นฉบับ การบันทึกไฟล์งาน การจัดเก็บข้อมูล การพิมพ์และ การนําเสนอผลงาน

#### **ผลการเรียนรู**

- 1. เพื่อให้เข้าใจหลักการทางานและการแสดงผลของภาพคอมพิวเตอร์กราชิ
- 2. เพื่อใหมีทักษะการใชโปรแกรมกราฟก

3. เขาใจหลักการออกแบบกราฟก องคประกอบของการออกแบบกราฟก ประเภทของงานกราฟก แนวคิดใน การสรางสรรค กระบวนการออกแบบกราฟกและการนําเสนอผลงาน สดงผลของภาพคอมพิวเตอร์กราฟิก<br>เะกอบของการออกแบบกราฟิก ประเภทของงานกร<br>กรนำเสนอผลงาน<br>านตามหลักการออกแบบกราฟิก องค์ประกอบของก<br>เงสรรค์ กระบวนการออกแบบกราฟิกและการนำเสง

4. มีทักษะในการออกแบบกราฟกขั้นพื้นฐานตามหลักการออกแบบกราฟก องคประกอบของการออกแบบ กราฟก ประเภทของงานกราฟก แนวคิดในการสรางสรรค กระบวนการออกแบบกราฟกและการนําเสนอผลงาน

#### **สมรรถนะสําคัญของผูเรียน**

- 1. ความสามารถในการสื่อสาร
- 2. ความสามารถในการคิด
- 3. ความสามารถในการแกปญหา
- 4. ความสามารถในการใชทักษะชีวิต
- 5. ความสามารถในการใชเทคโนโลยี สำคัญของผู้เรียน<br>ความสามารถในการสื่อสาร<br>ความสามารถในการแก้ปัญหา<br>ความสามารถในการใช้ทักษะชีวิต<br>ความสามารถในการใช้เทคโนโลยี<br>ความสามารถในการใช้เทคโนโลยี<br>ะอันพึงประสงค์

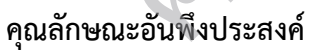

- 1. รักชาติ ศาสน์ กษัตริย์
- 2. ซื่อสัตยสุจริต
- 3. มีวินัย
- 4. ใฝเรียนรู
- 5. อยูอยางพอเพียง
- 6. มุงมั่นในการทางาน
- 7. รักความเป็นไทย

 $\mathbf{v} = \mathbf{v}$ 

#### **โครงสรางรายวิชา คอมพิวเตอรกราฟกในงานโฆษณา ชั้นมัธยมศึกษาปที่ 5 เวลาเรียน 40 ชั่วโมง จํานวน 1.0 หนวยกิต**

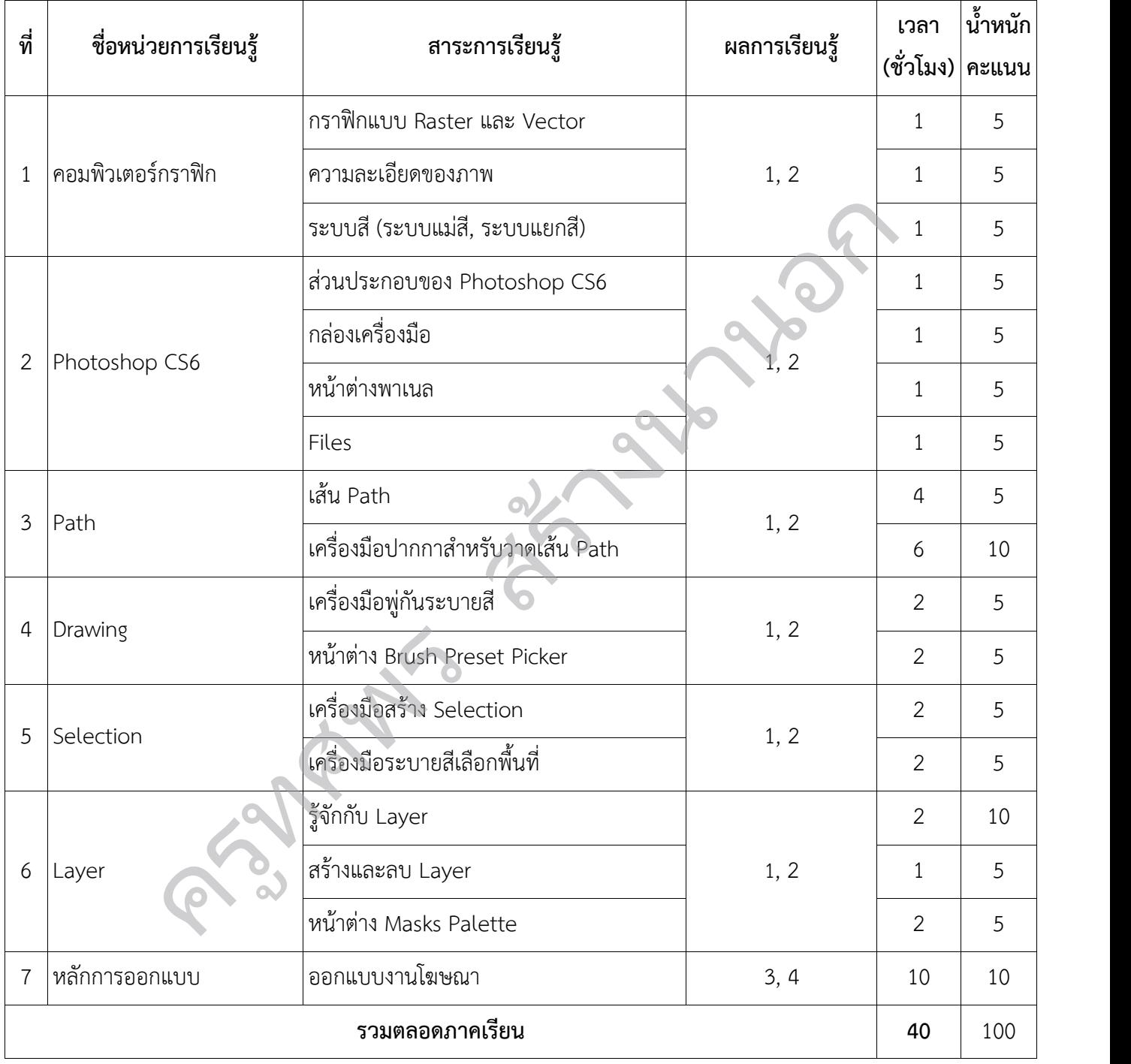

**ตารางวิเคราะหการจัดทําหนวยการเรียนรู วิชาคอมพิวเตอรกราฟกในงานโฆษณา**

#### **หนวยการเรียนรูที่ 1 คอมพิวเตอรกราฟก**

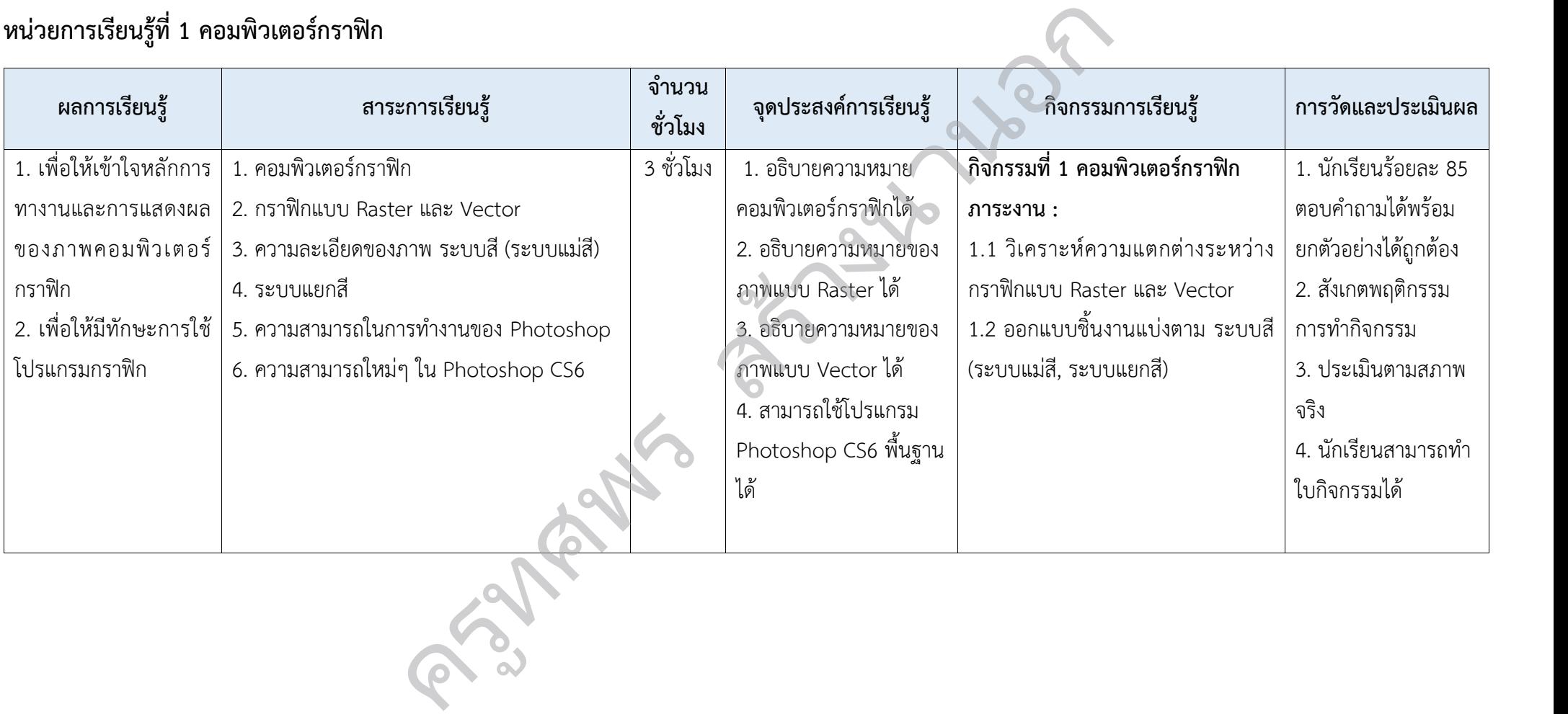

#### **หนวยการเรียนรูที่ 2 Photoshop CS6**

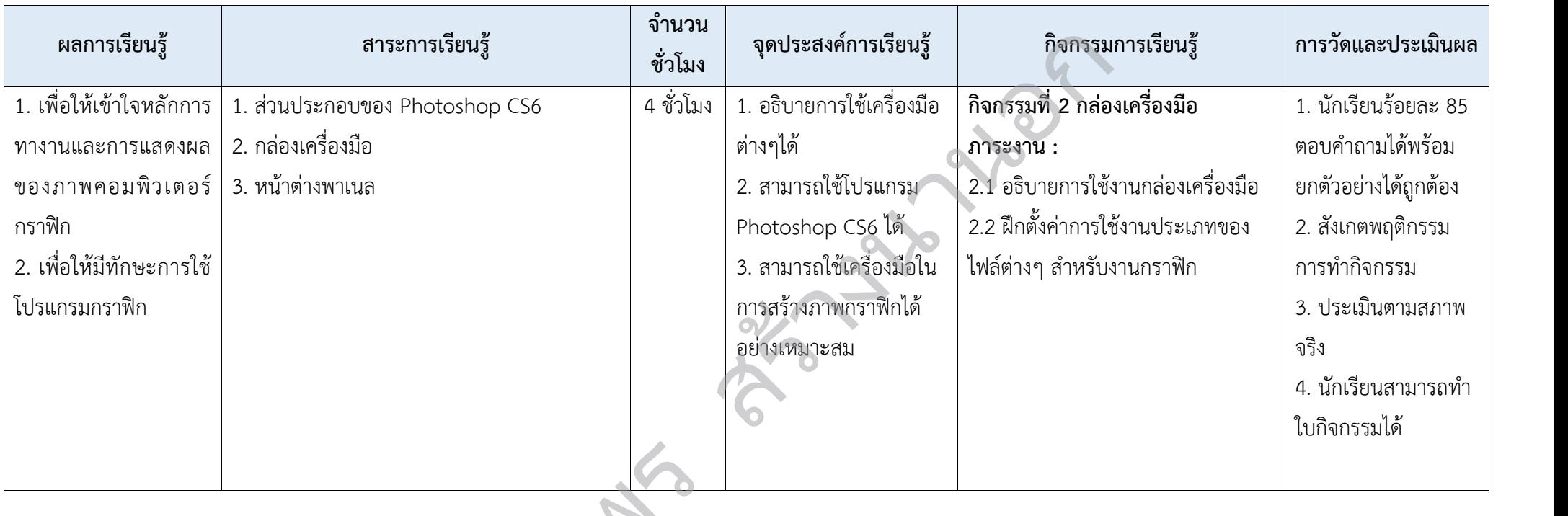

ครูที่ ครูที่

#### **หนวยการเรียนรูที่ 3 Path**

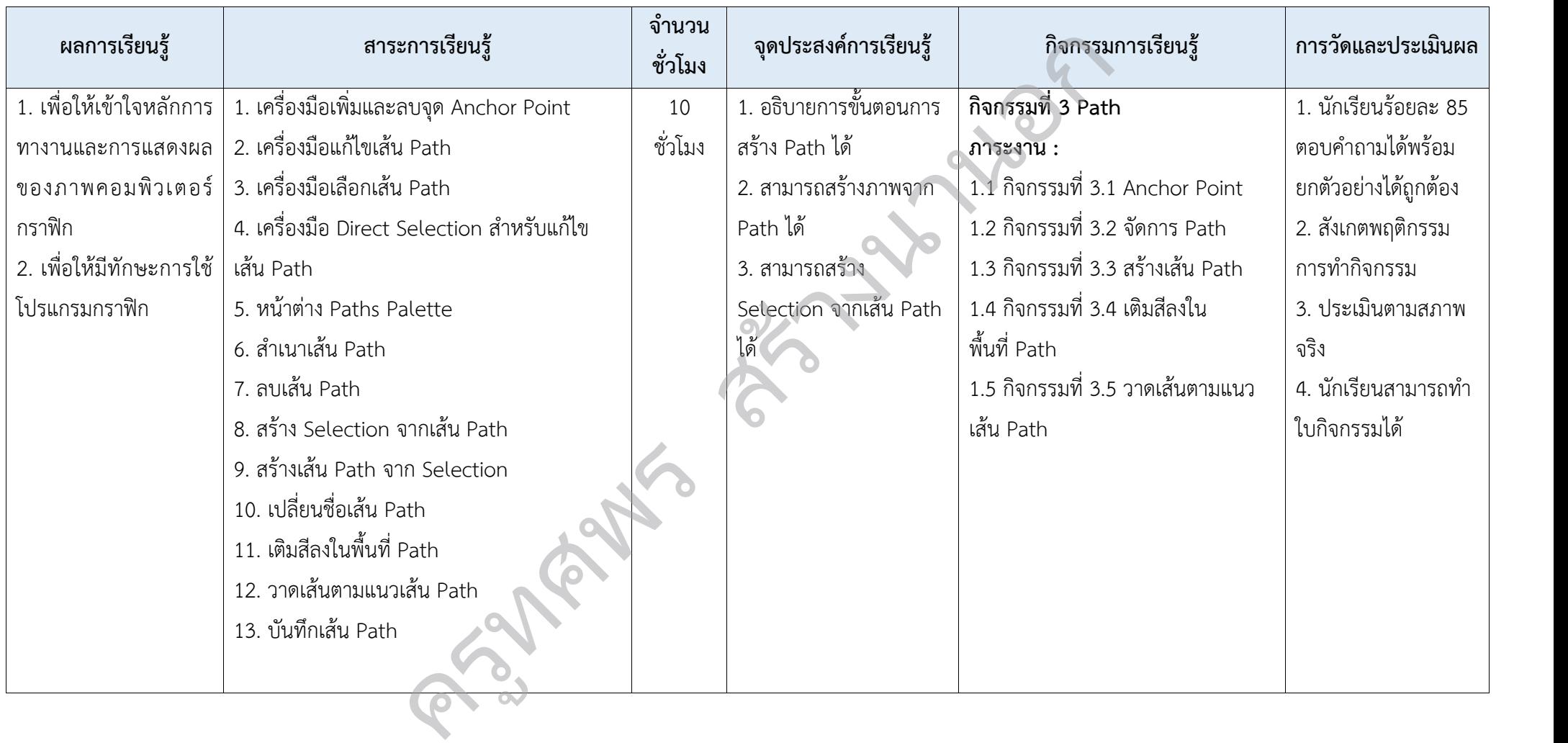

#### **หนวยการเรียนรูที่ 4 Drawing**

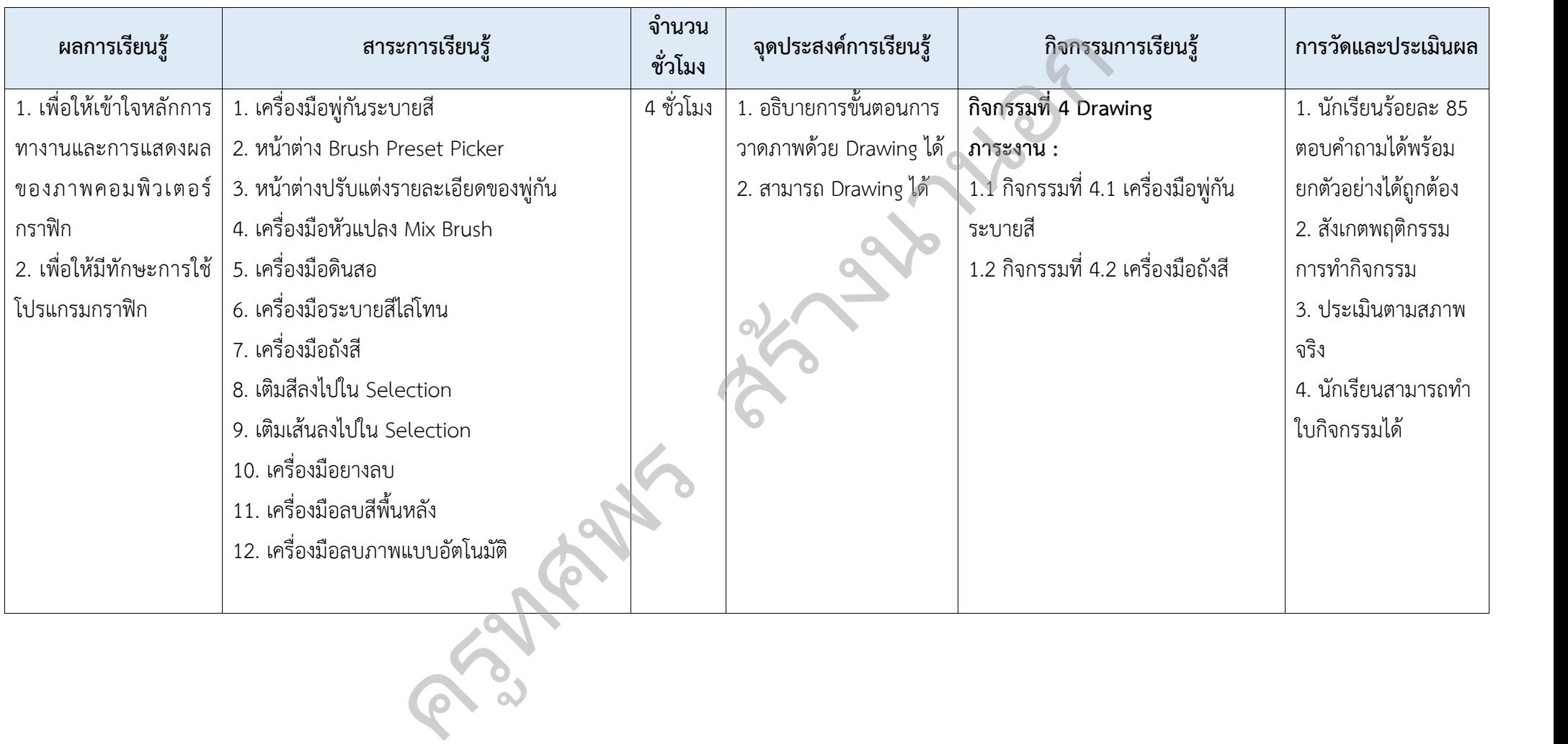

#### **หนวยการเรียนรูที่ 5 Selection**

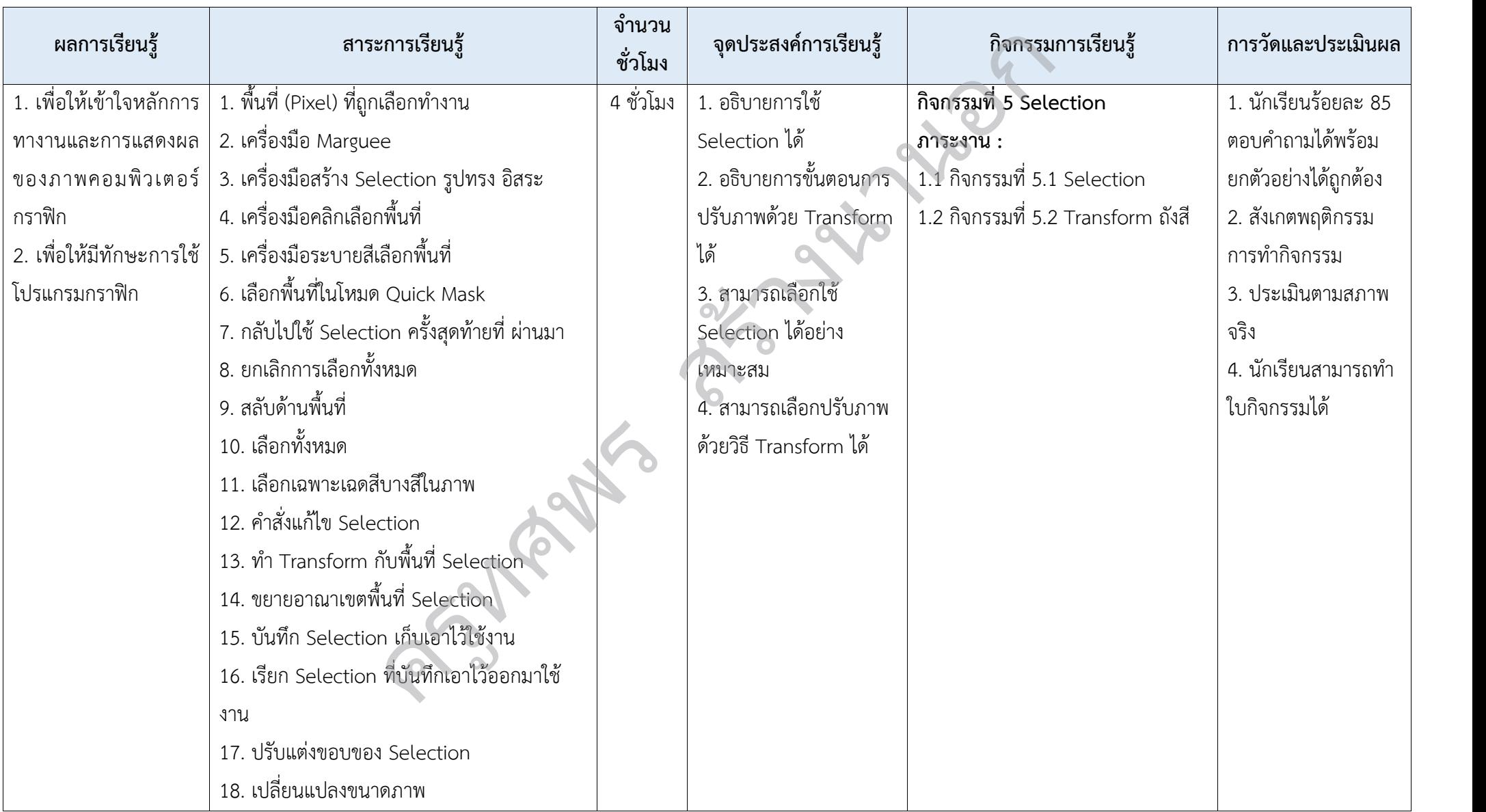

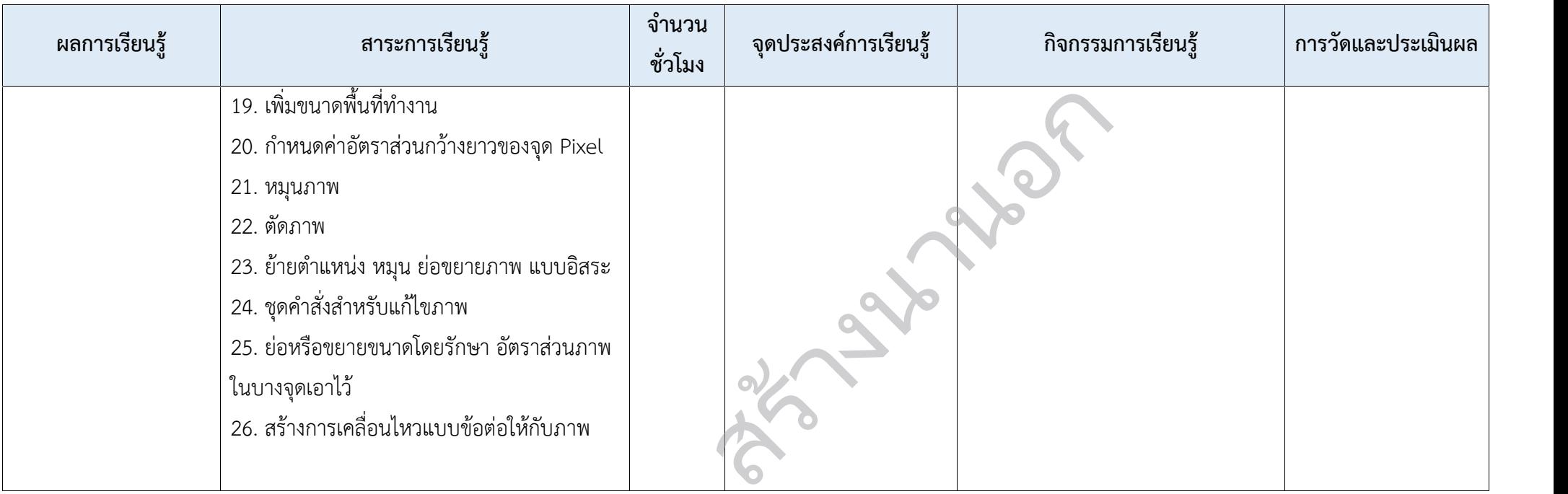

**ครูที่สุดวัย** 

#### **หนวยการเรียนรูที่ 6 Layer**

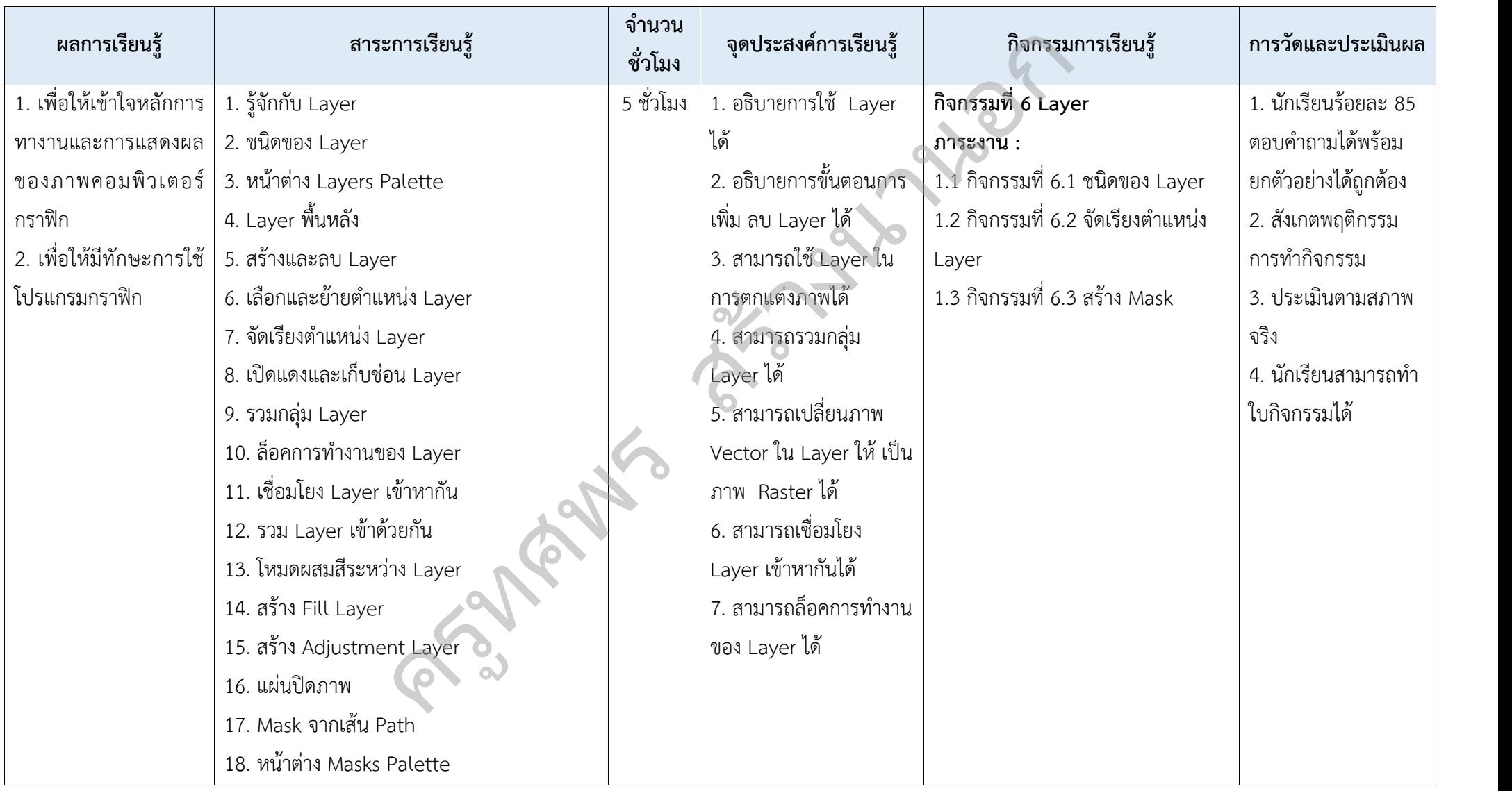

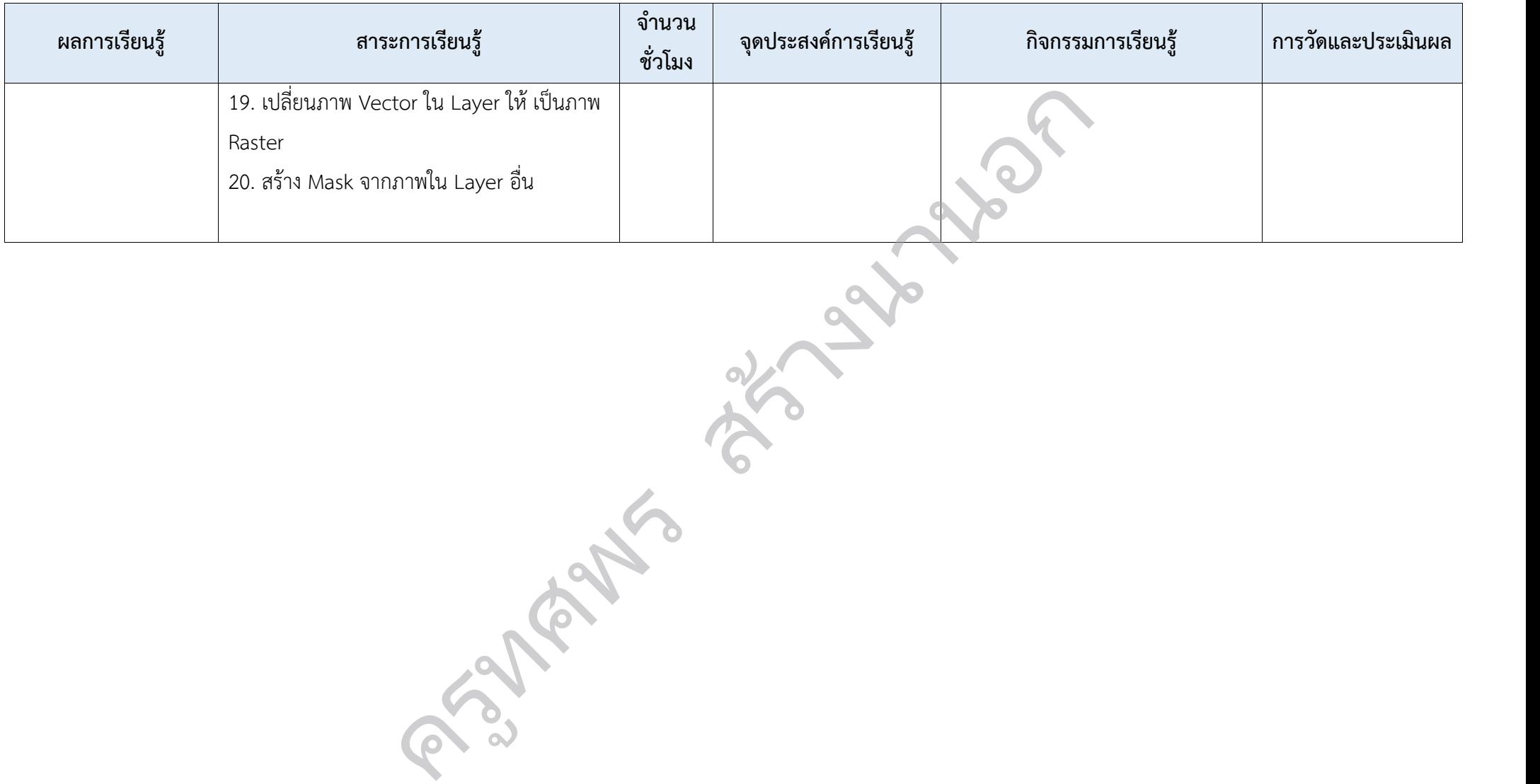

#### **หนวยการเรียนรูที่ 7 หลักการออกแบบ**

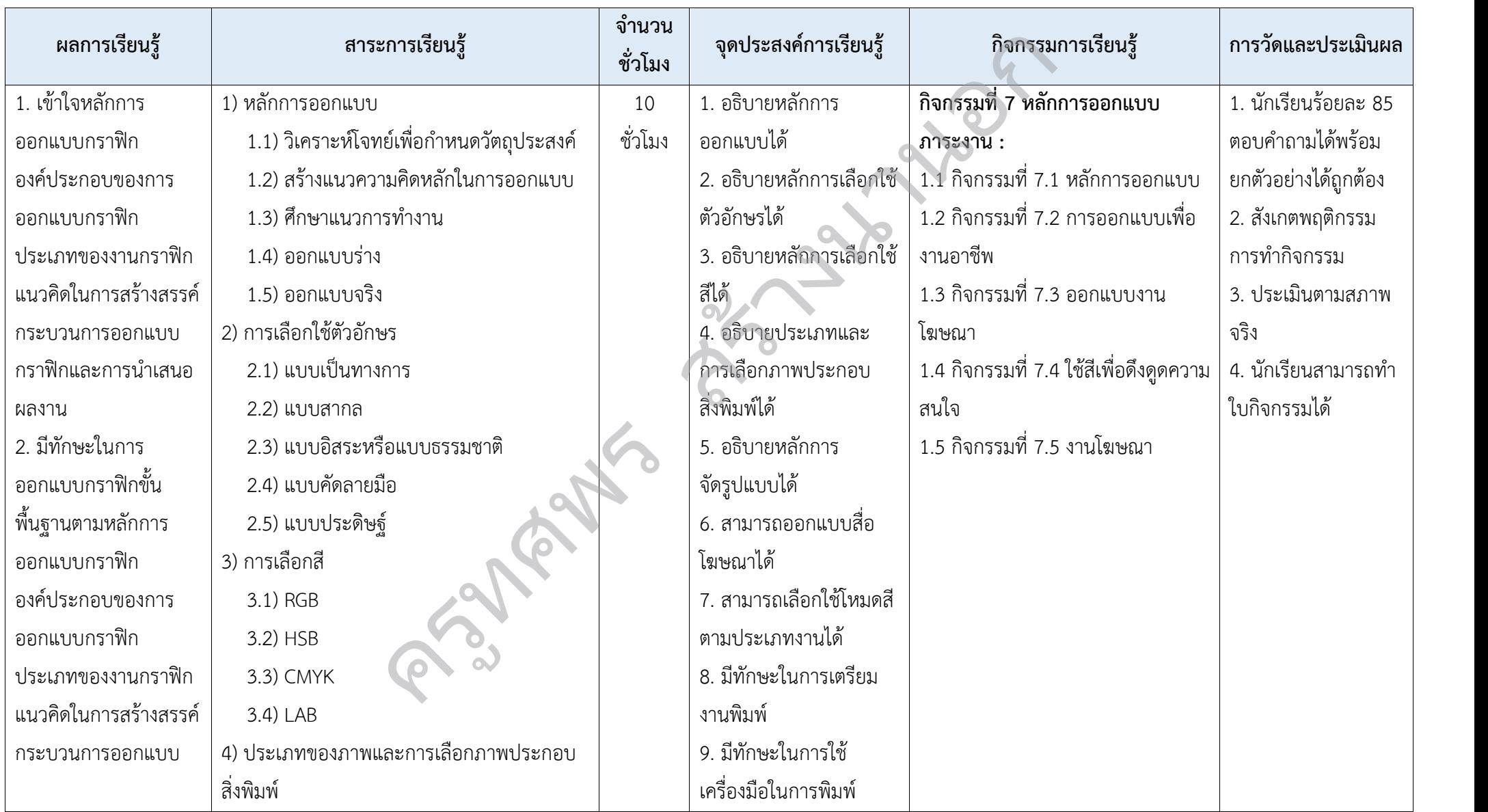

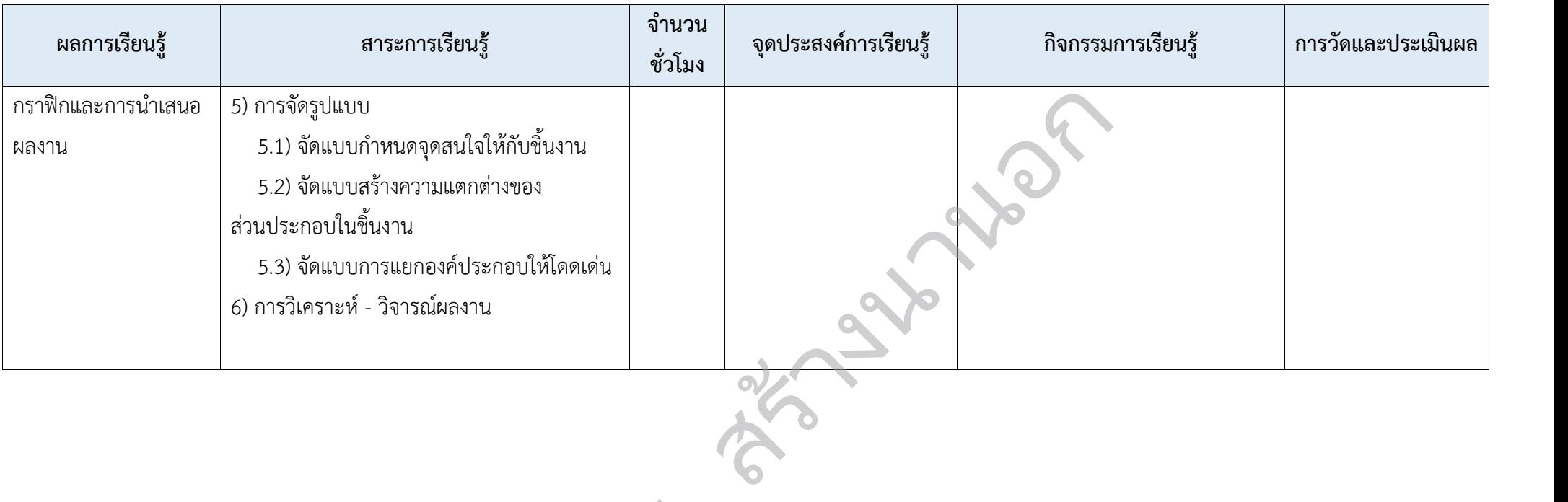

**ครูที่สุดวั** 

#### **คูมือวิชาโดยสังเขป (Course Syllabus) วิชาคอมพิวเตอรกราฟกในงานโฆษณา รหัสวิชา ว32286**

- **1. ชื่อวิชา/ รหัสวิชา** วิชาคอมพิวเตอรกราฟกในงานโฆษณา รหัสวิชา ว32286
- **2. ภาคเรียน/ปการศึกษา** ภาคเรียนที่ 1 ปการศึกษา 2563
- **3. จํานวนหนวยการเรียนรู** 7 หนวย
- **4. กลุมสาระการเรียนรู** วิทยาศาสตรและเทคโนโลยี
- **5. จํานวนคาบ/สัปดาห** 2 คาบ/สัปดาห จํานวน 1.0 หนวยกิต
- **6. คําอธิบายรายวิชา**

ศึกษาและปฏิบัติเกี่ยวกับทฤษฎีคอมพิวเตอรกราฟก หลักการของกราฟกแบบ Vector และ Raster การใชโปรแกรมสรางภาพกราฟกแบบ Vector และ Raster ปฏิบัติเกี่ยวกับการออกแบบกราฟกปายโฆษณา (Graphic Design Banner) หลักการออกแบบป้ายโฆษณา การจัดทำต้นฉบับ การบันทึกไฟล์งาน การจัดเก็บ ข้อมูล การพิมพ์และการนำเสนอผลงาน ขอร์กราฟิก หลักการของกราฟิกแบบ Vector และ<br>หะ Raster ปฏิบัติเกี่ยวกับการออกแบบกราฟิกป้าย<br>ปโฆษณา การจัดทำต้นฉบับ การบันทึกไฟล์งาน กา<br>ตงผลของภาพคอมพิวเตอร์กราฟิก<br>ะกอบของการออกแบบกราฟิก ประเภทของงานกร

#### **7. ผลการเรียนรู**

- 1. เพื่อใหเขาใจหลักการทางานและการแสดงผลของภาพคอมพิวเตอรกราฟก
- 2. เพื่อใหมีทักษะการใชโปรแกรมกราฟก

3. เขาใจหลักการออกแบบกราฟก องคประกอบของการออกแบบกราฟก ประเภทของงานกราฟก แนวคิดในการสรางสรรค กระบวนการออกแบบกราฟกและการนําเสนอผลงาน

4. มีทักษะในการออกแบบกราฟกขั้นพื้นฐานตามหลักการออกแบบกราฟก องคประกอบของการ ออกแบบกราฟก ประเภทของงานกราฟก แนวคิดในการสรางสรรค กระบวนการออกแบบกราฟกและการ นําเสนอผลงานครูทศพร

#### **8. แผนการสอน**

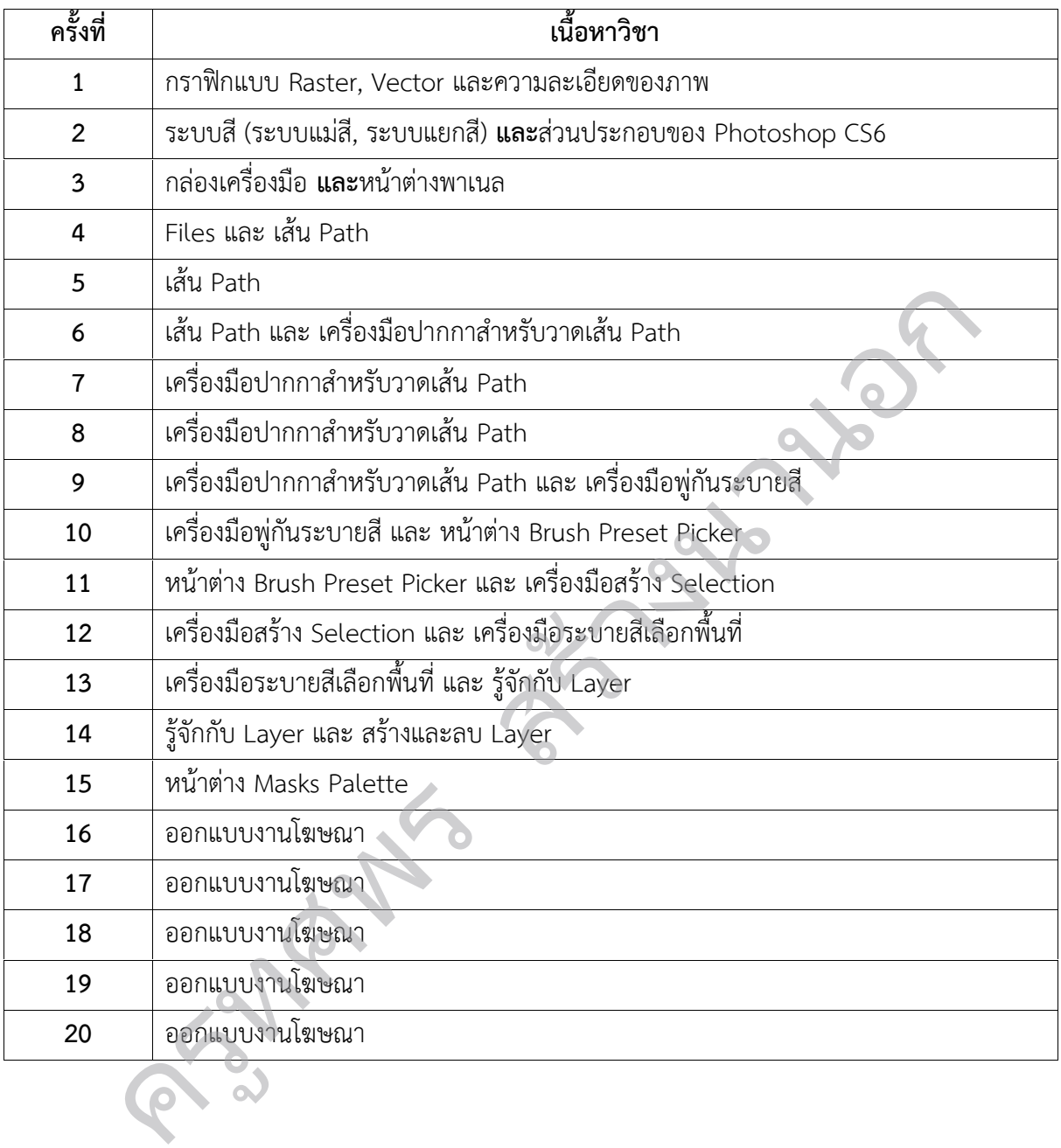

#### **9. วิธีการวัดผล**

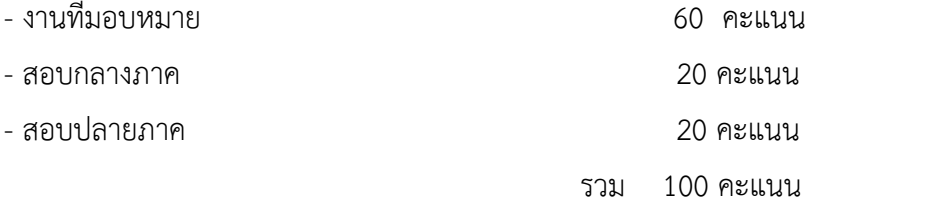

#### **10. การประเมินผล**

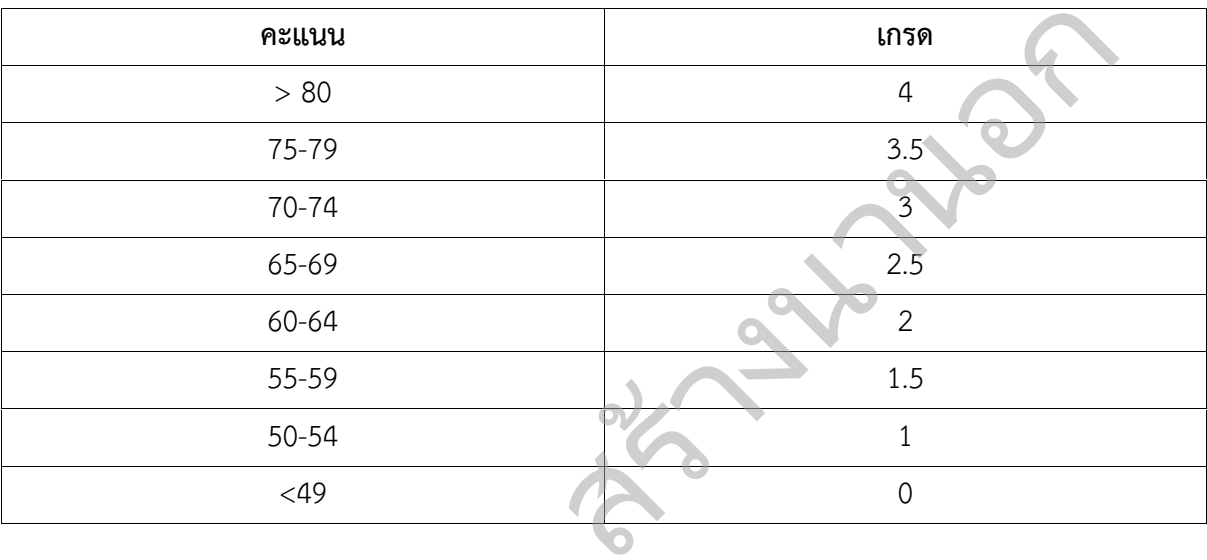

คร<sup>าม</sup>ครั้ง

## **หนวยการเรียนรูที่1 คอมพิวเตอรกราฟก** สร้างนานอก<br>การเรียนรู้ที่ 1<br>ว<sup>ู</sup>เตือร์กราฟิก

ครูทศพร

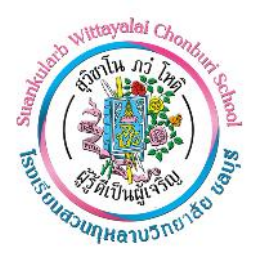

#### **แผนการจัดการเรียนรูที่ 1**

**หนวยการเรียนรูที่ 1 คอมพิวเตอรกราฟก เรื่อง กราฟกแบบ Raster และ Vector รหัส ว32286 วิชา คอมพิวเตอรกราฟกในงานโฆษณา กลุมสาระการเรียนรูวิทยาศาสตรและเทคโนโลยี ชั้นมัธยมศึกษาปที่5 ภาคเรียนที่ 1 เวลา 3 ชั่วโมง ชื่อผูสอน นายทศพร สรางนานอก โรงเรียนสวนกุหลาบวิทยาลัย ชลบุรี**

#### **1. สาระการเรียนรู / ตัวชี้วัด**

**สาระที่4 (เทคโนโลยี)**

#### **มาตรฐานการเรียนรู**

เขาใจเกี่ยวกับพื้นฐานคอมพิวเตอรกราฟก และหลักการสรางภาพแบบ Raster และ Vector ตลอดจนสามารถสรางภาพแบบดังกลาวได สร้างนานอก

#### **ผลการเรียนรู**

1. เพื่อให้เข้าใจหลักการทางานและการแสดงผลของภาพคอมพิวเตอร์กราฟิก

2. เพื่อใหมีทักษะการใชโปรแกรมกราฟก

#### **2. จุดประสงคการเรียนรู**

#### **2.1 ดานความรู (Knowledge)**

1. อธิบายความหมายคอมพิวเตอรกราฟกได

2. อธิบายความหมายของภาพแบบ Raster ได

3. อธิบายความหมายของภาพแบบ Vector ได

# **2.2 ดานทักษะ / กระบวนการ (Process)** 2. เพื่อให้มีทักษะการใช้โปรแกรมกร<br>ห**ล้การเรียนรู้**<br>**1 ด้านความรู้ (Knowledge)**<br>1. อธิบายความหมายของภาพแบบ Ras<br>2. อธิบายความหมายของภาพแบบ Veo<br>3. อธิบายความหมายของภาพแบบ Veo<br>2 ด้านทัก**ษะ / กระบวนการ (Process)**

สามารถใชโปรแกรม Photoshop CS6 พื้นฐานได

#### **3.3 ดานคุณลักษณะ (Attitude)**

นักเรียนมีความใฝเรียนรู

#### **3. สาระสําคัญ**

หลักการของกราฟกแบบ Raster หรือแบบ Bitmap เปนภาพกราฟกที่เกิดจากการเรียงตัวกันของจุด ี่ สี่เหลี่ยมเล็กๆ หลากหลายสี ซึ่งเรียกจุดสี่เหลี่ยมเล็ก ๆ นี้ว่าพิกเซล ในการสร้างภาพกราฟิกจะต้องกำหนดจำนวน ึ ของพิกเซลให้กับภาพที่ต้องการสร้าง ถ้ากำหนดจำนวนพิกเซลน้อย เมื่อขยายภาพให้มีขนาดใหญ่ขึ้นจะทำให้ ้มองเห็นภาพเป็นจุดสี่เหลี่ยมเล็ก ๆ หรือถ้ากำหนดจำนวนพิกเซลมากก็จะทำให้แฟ้มภาพมีขนาดใหญ่

หลักการของกราฟิกแบบ Vector เป็นภาพกราฟิกที่เกิดจากการอ้างอิงความสัมพันธ์ทางคณิตศาสตร์ หรือ การคํานวณ ภาพจะมีความเปนอิสระตอกัน แยกชิ้นสวนของภาพทั้งหมดออกเปนเสนตรง เสนโคง รูปทรง เมื่อมีการ ขยายภาพความละเอียดของภาพไมลดลง แฟมมีขนาดเล็กกวาแบบ Raster ภาพกราฟกแบบ Vector นิยมใชเพื่อ งานสถาปัตย์ตกแต่งภายใน และการออกแบบต่าง ๆ เช่น การออกแบบอาคาร การออกแบบรถยนต์ การสร้างโลโก การสรางการตูน เปนตน โปรแกรมที่นิยม คือ โปรแกรม Illustrator , CorelDraw , AutoCAD , 3Ds max

#### **4. สาระการเรียนรู**

#### **สาระการเรียนรูแกนกลาง**

- 1. คอมพิวเตอรกราฟก
- 2. กราฟกแบบ Raster และ Vector
- 3. ความละเอียดของภาพ ระบบสี (ระบบแมสี)
- 4. ระบบแยกสี
- 5. ความสามารถในการทํางานของ Photoshop Photoshop<br>Photoshop<br>Photoshop<br>Op CS6
- 6. ความสามารถใหมๆ ใน Photoshop CS6
- **สาระการเรียนรูทองถิ่น**

**-**

#### **5. สมรรถนะสําคัญของผูเรียน**

- 5.1 ความสามารถในการสื่อสาร
- 5.2 ความสามารถในการคิด
- 5.3 ความสามารถในการแกปญหา
- 5.4 ความสามารถในการใชทักษะชีวิต 2 ความสามารถในการคิด<br>3 ความสามารถในการแก้ปัญหา<br>4 ความสามารถในการใช้ทักษะชีวิต<br>5 ความสามารถในการใช้เทคโนโลยี<br>**ษณะที่พึงประสงค์**<br>1 รักชาติ ศาสน์ กษัตริย์<br>2 ชื่อสัตย์สุจริต
- 5.5 ความสามารถในการใชเทคโนโลยี

#### **6. คุณลักษณะที่พึงประสงค**

- 6.1 รักชาติ ศาสนกษัตริย
- 6.2 ซื่อสัตยสุจริต
- 6.3 มีวินัย
- 6.4 ใฝเรียนรู
- 6.5 อยูอยางพอเพียง
- 6.6 มุงมั่นในการทํางาน
- 6.7 รักความเปนไทย
- 6.8 มีจิตสาธารณะ

#### **7. หลักฐานการเรียนรู**

- 7.1 กิจกรรมที่ 1.1 คอมพิวเตอรกราฟก
- 7.2 กิจกรรมที่ 1.2 ระบบสี

#### **8. การวัดและประเมินผล**

8.1 ประเมินผลกอนเรียน

- ถามคําถามวานักเรียนรูจักคอมพิวเตอรกราฟกหรือไม ใหยกตัวอยางมา 2-3 รายการ เกณฑผาน คือ นักเรียนร้อยละ 85 ตอบคำถามได้พร้อมยกตัวอย่างได้ถูกต้อง

8.2 การประเมินผลระหวางจัดกิจกรรมการเรียนรู

- สังเกตพฤติกรรมการทํากิจกรรม

8.3 การประเมินผลหลังเรียน

- ประเมินตามสภาพจริง

8.4 การประเมินชิ้นงาน/ภาระงาน

- นักเรียนสามารถทําใบกิจกรรมได

#### **9. การจัดกิจกรรมการเรียนรู**

**ชั่วโมงที่1** (ความสามารถในการวิเคราะห / ใฝเรียนรู / เทคนิคการสืบคน)

1. ปฐมนิเทศนักเรียน ชี้แจงรายละเอียดเนื้อหาสาระการเรียน รายละเอียดมาตรฐาน รายวิชา จุดประสงครายวิชา คําอธิบายรายวิชา และการวัดผลและประเมินผล ผาน Google Meet ด้<br>ห้ / ใฝ่เรียนรู้ / เทคนิคการสืบค้น)<br>หะเอียดเนื้อหาสาระการเรียน รายละเอียดมาตรฐาน<br>ผลและประเมินผล ผ่าน Google Meet<br>มาคอมพิวเตอร์กราฟิก และหลักการสร้างภาพกราฟิเ<br>ห้ / ใฝ่เรียนรู้ / เทคนิคการสืบค้น)

2. ครูผูสอนอธิบายความหมายของคอมพิวเตอรกราฟก และหลักการสรางภาพกราฟก ผาน

Google Meet

**ชั่วโมงที่2** (ความสามารถในการวิเคราะห / ใฝเรียนรู / เทคนิคการสืบคน)

1. ผูเรียนล็อคอินเขา Google Classroom

2. ครูผู้สอนแนะนำการใช้โปรแกรม Photoshop CS6 โดยอธิบายพร้อมสาธิตการใช้เครื่องมือใน การสรางภาพกราฟก ผาน Google Meet 2. ครูผู้สอนแนะนำการใช้โปรแกรม Photoshop CS6 โดยอธิบายพร้อมสาธิตการใช้เครื่องมือ<br>1<br>รสร้างภาพกราฟิก ผ่าน Google Meet<br>3. ผู้เรียนฝึกปฏิบัติ โดยใช้คอมพิวเตอร์ที่บ้าน หรือโทรศัพท์<br>**- โมงที่ 3** (ความสามารถในการวิเคราะห์ / ใฝ่เ

3. ผูเรียนฝกปฏิบัติโดยใชคอมพิวเตอรที่บาน หรือโทรศัพท

**ชั่วโมงที่3** (ความสามารถในการวิเคราะห / ใฝเรียนรู / เทคนิคการสืบคน)

1. ครูผูสอนอธิบายความละเอียดของภาพ ระบบสี (ระบบแมสี) ในการสรางภาพกราฟก ผาน Google Meet

ผาน Google Meet

3. ผูเรียนรวมอภิปรายเนื้อหาและทบทวนเครื่องมือในการสรางภาพกราฟก สงผาน Google

Classroom

#### **10. สื่อการเรียนรู / แหลงเรียนรู**

สื่อการเรียนรู

10.1 หนังสือเรียน วิชาการใชโปรแกรมกราฟก

10.2 หนังสือ Photoshop CS6

10.3 สื่ออนไลน เชน e-learning, e-book

#### แหลงเรียนรู

- 10.4 หองปฏิบัติการคอมพิวเตอร
- 10.5 หองสืบคน
- 10.6 Youtube
- 10.7 Google Classroom วิชาคอมพิวเตอรกราฟก

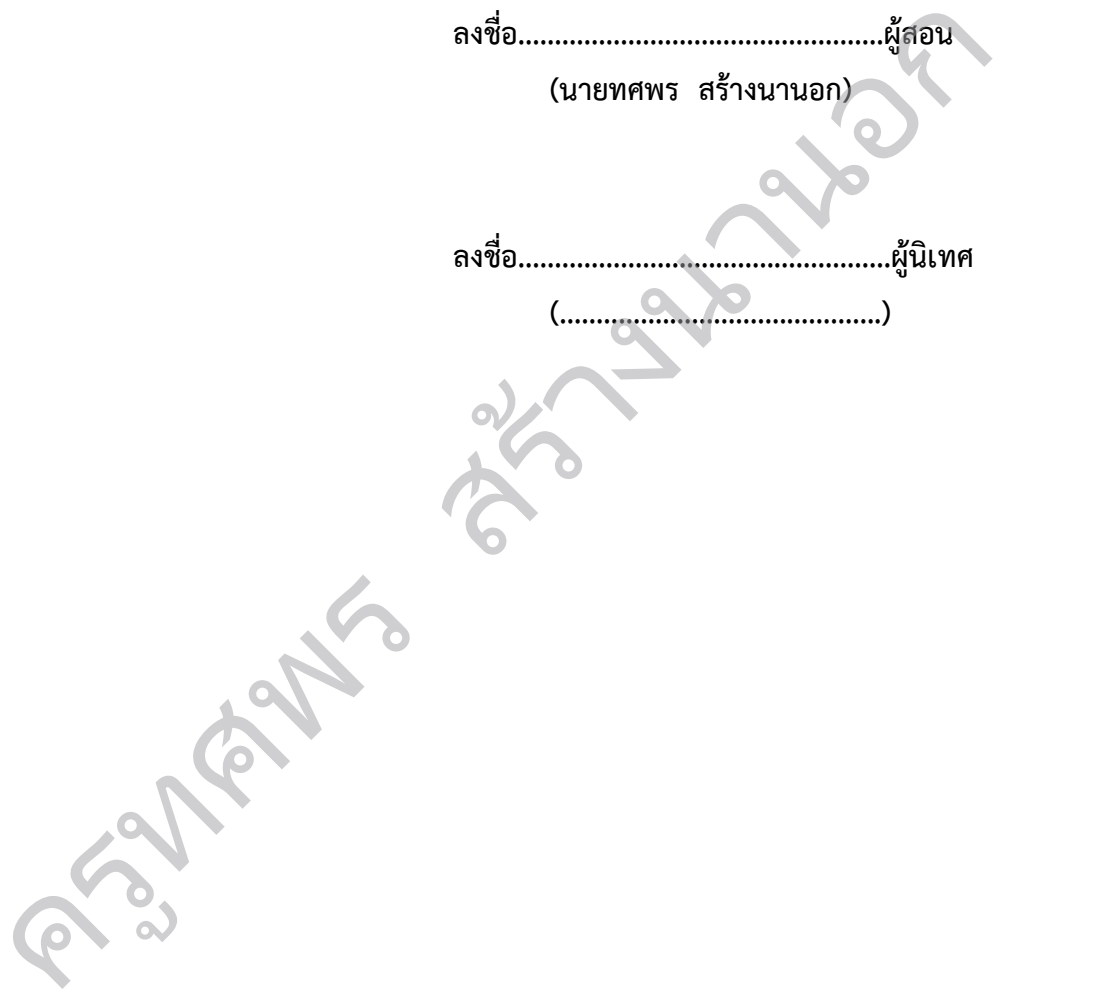

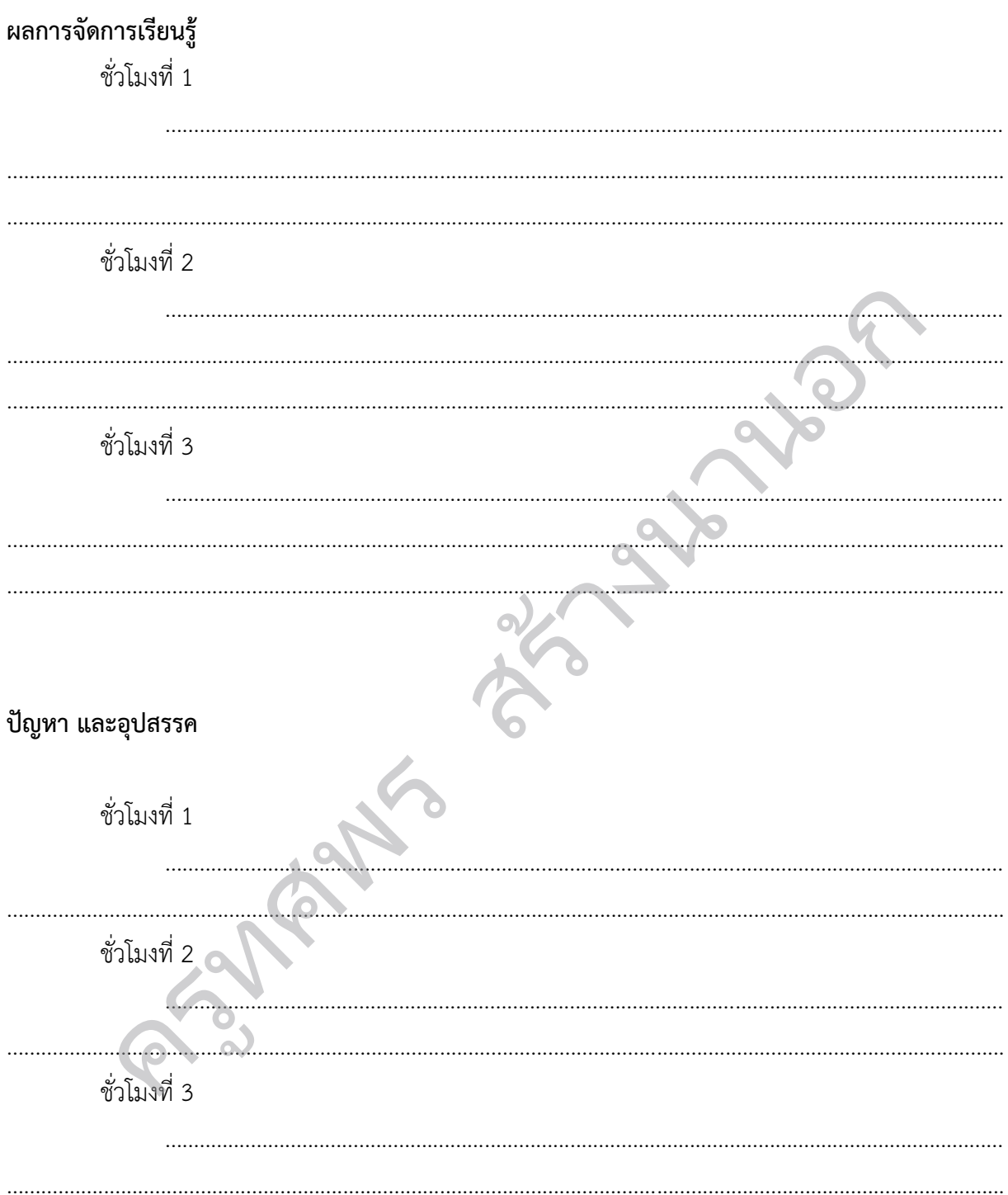

#### บันทึกผลการจัดการเรียนรู้

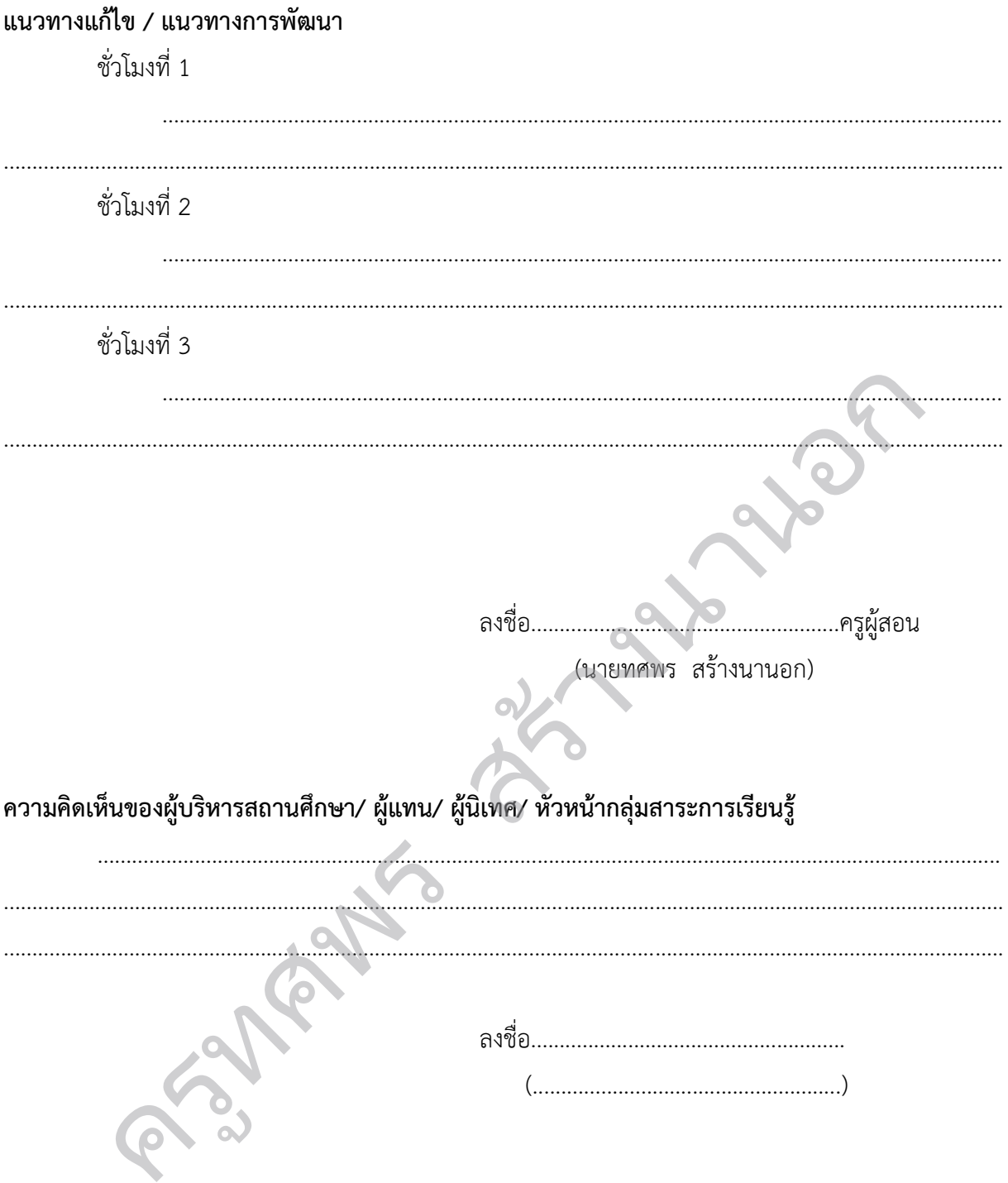

# **หนวยการเรียนรูที่2** สร้างนานอก

## **Photoshop CS6**

ครูทศพร

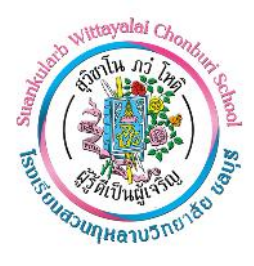

#### **แผนการจัดการเรียนรูที่2**

**หนวยการเรียนรูที่ 2 Photoshop CS6 เรื่อง สวนประกอบของ Photoshop CS6 รหัส ว32286 วิชา คอมพิวเตอรกราฟกในงานโฆษณา กลุมสาระการเรียนรูวิทยาศาสตรและเทคโนโลยี ชั้นมัธยมศึกษาปที่5 ภาคเรียนที่ 1 เวลา 4 ชั่วโมง ชื่อผูสอน นายทศพร สรางนานอก โรงเรียนสวนกุหลาบวิทยาลัย ชลบุรี**

สร้างนานอก

**1. สาระการเรียนรู / ตัวชี้วัด**

**สาระที่4 (เทคโนโลยี)**

#### **มาตรฐานการเรียนรู**

เขาใจเกี่ยวกับพื้นฐานการใชโปรแกรม Photoshop CS6 และสามารถใชกลองเครื่องมือไดอยาง

เหมาะสม

#### **ผลการเรียนรู**

1. เพื่อให้เข้าใจหลักการทางานและการแสดงผลของภาพคอมพิวเตอร์กราฟิก

2. เพื่อใหมีทักษะการใชโปรแกรมกราฟก

#### **2. จุดประสงคการเรียนรู**

#### **2.1 ดานความรู (Knowledge)**

1. อธิบายการใชเครื่องมือตางๆได

#### **2.2 ดานทักษะ / กระบวนการ (Process)**

1. สามารถใชโปรแกรม Photoshop CS6 ได

2. สามารถใชเครื่องมือในการสรางภาพกราฟกไดอยางเหมาะสม 2. เพื่อให้มีทักษะการใช้โปรแกรมกร<br>ห**ล์การเรียนรู้**<br>**1 ด้านความรู้ (Knowledge)**<br>1. อธิบายการใช้เครื่องมือต่างๆได้<br>**2 ด้านทักษะ / กระบวนการ (Process)**<br>1. สามารถใช้เครื่องมือในการสร้างภาพ<br>2. สามารถใช้เครื่องมือในการสร้างภาพ

#### **3.3 ดานคุณลักษณะ (Attitude)**

นักเรียนมีความใฝเรียนรู

#### **3. สาระสําคัญ**

Photoshop CS6 จะแตกตางจาก Cs3 และ Cs4 ไปบางเล็กนอย กลาวคือโดยพื้นฐานจะคงเดิม แตจะปรับ การใชงานใหดูงายขึ้น มีการเก็บรวบรวมเครื่องมือที่เกี่ยวของเอาไวในที่เดียวกัน เพิ่มชุดเครื่องมือเขามาใหม และยัง ลดขั้นตอนการทํางานใหนอยลง ทําใหใชงานสะดวกยิ่งขึ้น ในเวอรชั่นนี้ไดเพิ่มคําสั่ง และแถบเครื่องมือที่ใชบอย ๆ วางแยกออกมาจากกลุมเครื่องมือเดิม เชน เครื่องมือปรับมุมมอง เครื่องมือปรับแตงภาพที่รวมอยูในพาเนลเดียวกัน เชน พาเนล Adjustments สวนการทํางานหลัก ๆ ยังคงอิงการใชงานเหมือนเวอรชั่นที่ผาน ๆ มา

Application Bar (แอพพลิเคชั่นบาร์) จะเป็นแถบเครื่องมือที่เก็บปุ่มคำสั่งที่ใช้งานบ่อย ๆ เอาไว้ เช่น เปิด โปรแกรม Bridge หมุนพื้นที่ทํางาน ยอ-ขยายภาพ, จัดเรียงวินโดวภาพ และจัดองคประกอบของเครื่องมือตามพื้นที่ ใช้งาน (Workspace)

Menu Bar (เมนูบาร์) ประกอบด้วยกลุ่มคำสั่งต่าง ๆ ที่ใช้จัดการกับไฟล์, ทำงานกับรูปภาพ และใช้การ ปรับแตงการทํางานของโปรแกรม โดยแบงเมนูตามลักษณะงาน นอกจากนี้บางเมนูหลัก จะมีเมนูยอยซอนอยู โดย ้สังเกตจากเครื่องหมาย 3 ซึ่งคุณต้องเปิดเข้าไปเพื่อเลือกคำสั่งภายในอีกที

Tool Panel (ทูลพาเนล) หรือ กลองเครื่องมือ จะประกอบไปดวยเครื่องมือตาง ๆ ที่ใชในการวาด ตกแตง และแกไขภาพ เครื่องมือเหลานี้มีจํานวนมาก ดังนั้นจึงมีการรวมเครื่องมือที่ทําหนาที่คลาย ๆ กันไวในปุมเดียวกัน โดยจะมีลักษณะรูปสามเหลี่ยมอยู่บริเวณมุมด้านล่างดังภาพ 2 เพื่อบอกให้รู้ว่าในปุ่มนี้ยังมีเครื่องมืออื่นอยู่ด้วย

Option Bar (ออปชั่นบาร) เปนสวนที่ใชปรับแตงคาการทํางานของเครื่องมือตาง ๆ โดยรายละเอียดใน ออปชั่นบารจะเปลี่ยนไปตามเครื่องมือที่เราเลือกจากทูลบ็อกซในขณะนั้น เชน เมื่อเราเลือกเครื่องมือ Brush (พูกัน) บนออปชั่นบารจะปรากฏออปชั่นที่ใชในการกําหนดขนาด และลักษณะหัวแปรง, โหมดในการระบายความโปรงใส ของสี และอัตราการไหลของสี เป็นต้น เงดังภาพ 2 เพื่อบอกให้รู้ว่าในปุ่มนี้ยังมีเครื่องมืออื่น<br>ปรับแต่งค่าการทำงานของเครื่องมือต่าง ๆ โดยรา<br>กกทูลบ็อกซ์ในขณะนั้น เช่น เมื่อเราเลือกเครื่องมือ<br>เดขนาด และลักษณะหัวแปรง, โหมดในการระบาย<br>ขารายละเอียด หรือคำสั่งควบคุม

Panel (พาเนล) เป็นวินโดว์ย่อย ๆ ที่ใช้เลือกรายละเอียด หรือคำสั่งควบคุมการทำงานต่าง ๆ ของโปรแกรม ใน Photoshop มีพาเนลอยู่เป็นจำนวนมาก เช่น พาเนล Color ใช้สำหรับเลือกสี, พาเนล Layers ใช้สำหรับจัดการ ้กับเลเยอร์ และพาเนล Info ใช้แสดงค่าสีตรงตำแหน่งที่ชี้เมาส์ รวมถึงขนาด/ตำแหน่งของพื้นที่ที่เลือกไว้

#### **4. สาระการเรียนรู**

#### **สาระการเรียนรูแกนกลาง**

- 1. สวนประกอบของ Photoshop CS6 ครูทศพร
	- 2. กลองเครื่องมือ
	- 3. หนาตางพาเนล

**สาระการเรียนรูทองถิ่น**

**-**

#### **5. สมรรถนะสําคัญของผูเรียน**

- 5.1 ความสามารถในการสื่อสาร
- 5.2 ความสามารถในการคิด
- 5.3 ความสามารถในการแกปญหา
- 5.4 ความสามารถในการใชทักษะชีวิต
- 5.5 ความสามารถในการใชเทคโนโลยี

#### **6. คุณลักษณะที่พึงประสงค**

- 6.1 รักชาติ ศาสนกษัตริย
- 6.2 ซื่อสัตยสุจริต
- 6.3 มีวินัย

6.4 ใฝเรียนรู

6.5 อยูอยางพอเพียง

- 6.6 มุงมั่นในการทํางาน
- 6.7 รักความเป็นไทย
- 6.8 มีจิตสาธารณะ

#### **7. หลักฐานการเรียนรู**

7.1 กิจกรรมที่ 2.1 กลองเครื่องมือ

7.2 กิจกรรมที่ 2.2 Files

#### **8. การวัดและประเมินผล**

8.1 ประเมินผลกอนเรียน

- ถามคำถามว่านักเรียนรู้จักคอมพิวเตอร์กราฟิกหรือไม่ ให้ยกตัวอย่างมา 2-3 รายการ เกณฑ์ผ่าน พิวเตอร์กราฟิกหรือไม่ ให้ยกตัวอย่างมา 2-3 รายกา<br>อย่างได้ถูกต้อง<br>รเรียนรู้<br>ม

คือ นักเรียนร้อยละ 85 ตอบคำถามได้พร้อมยกตัวอย่างได้ถูกต้อง

8.2 การประเมินผลระหวางจัดกิจกรรมการเรียนรู

- สังเกตพฤติกรรมการทํากิจกรรม

8.3 การประเมินผลหลังเรียน

- ประเมินตามสภาพจริง

8.4 การประเมินชิ้นงาน/ภาระงาน

- นักเรียนสามารถทําใบกิจกรรมได

#### **9. การจัดกิจกรรมการเรียนรู**

**ชั่วโมงที่1** (ความสามารถในการวิเคราะห / ใฝเรียนรู / เทคนิคการสืบคน)

1. ครูผูสอนแนะนําการใชโปรแกรม Photoshop CS6 โดยอธิบายพรอมสาธิตสวนประกอบของ โปรแกรม Photoshop CS6 ผาน Google Meet นี้ที่สารรมการเรียนรู้<br>2. ผู้มาที่ 1 (ความสามารถในการวิเคราะห์ / ใฝ่เรียนรู้ / เทคนิคการสืบค้น)<br>1. ครูผู้สอนแนะนำการใช้โปรแกรม Photoshop CS6 โดยอธิบายพร้อมสา<br>3. ผู้เรียน ความสามารถในการวิเคราะห์ / ใฝ่เรียนรู้ / เทคนิคการส

**ชั่วโมงที่2** (ความสามารถในการวิเคราะห / ใฝเรียนรู / เทคนิคการสืบคน)

1. ครูผูสอนอธิบายการใชกลองเครื่องมือ ผาน Google Meet

**ชั่วโมงที่3** (ความสามารถในการวิเคราะห / ใฝเรียนรู / เทคนิคการสืบคน)

- 1. ครูผูสอนอธิบายหนาตางพาเนล ผาน Google Meet
- 2. ครูผู้สอนอธิบาย Files การตั้งค่ารูปแบบไฟล์สำหรับการใช้งานตามประเภทงานที่ทำ
- 3. ผูเรียนปฏิบัติการใบกิจกรรม ใน Google Classroom
- **ชั่วโมงที่4** (ความสามารถในการวิเคราะห / ใฝเรียนรู / เทคนิคการสืบคน)
	- 1. ครูผูสอนสรุปเนื้อหาทั้งหมดและใหผูเรียนรวมอภิปรายเนื้อหาการเรียนการสอน ผาน Google Meet

#### **10. สื่อการเรียนรู / แหลงเรียนรู**

สื่อการเรียนรู

10.1 หนังสือเรียน วิชาการใชโปรแกรมกราฟก

10.2 หนังสือ Photoshop CS6

10.3 สื่ออนไลน เชน e-learning, e-book

แหลงเรียนรู

- 10.4 หองปฏิบัติการคอมพิวเตอร
- 10.5 หองสืบคน
- 10.6 Youtube
- 10. 7 Google Classroom วิชาคอมพิวเตอรกราฟก

**ลงชื่อ..................................................ผูสอน**

**(นายทศพร สรางนานอก)**

**ลงชื่อ...................................................ผูนิเทศ** สร้างนานอก

**Property Community** 

### ผลการจัดการเรียนรู้ ชั่วโมงที่ 1 ชั่วโมงที่ 2 . . . . . . . . . . . . . . . . . 17. . . . . ชั่วโมงที่ 3 . . . . . . . . . . . . . . . . ชั่วโมงที่ 4 . . . . . . . . . . . . . . . . . . . . . . . . . . . . .  $\cdots$ ปัญหา และอุปสรรค ชั่วโมงที่ 1 ชั่วโมงที่ 2 ชั่วโมงที่ 3 ชั่วโมงที่ 4

#### บันทึกผลการจัดการเรียนรู้

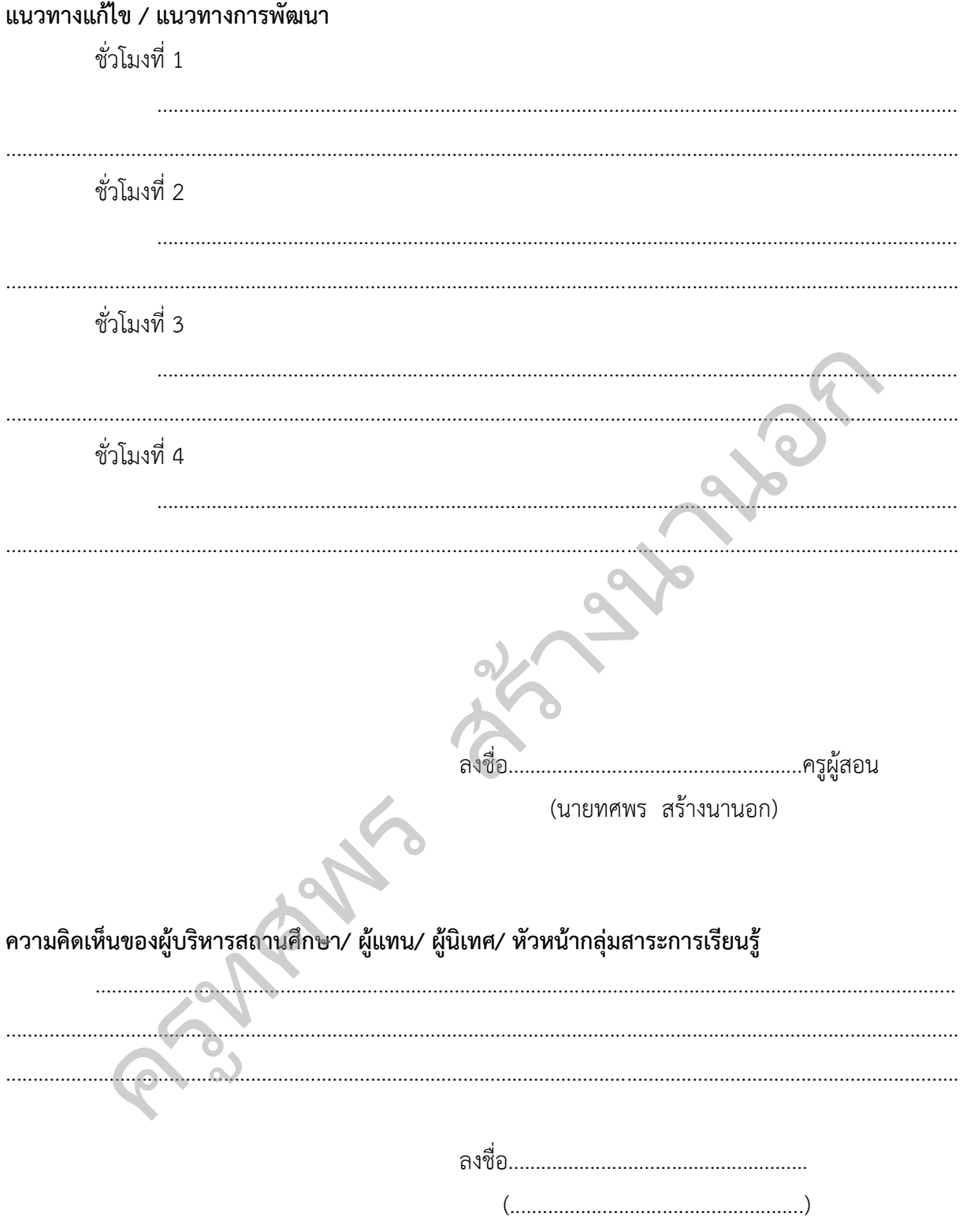

# **หนวยการเรียนรูที่3 Path** ครูทศพร การเรียนรู้ที่ 3<br>Path
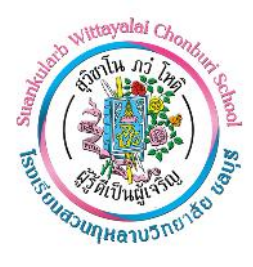

#### **แผนการจัดการเรียนรูที่3**

**หนวยการเรียนรูที่ 3 Path เรื่อง เสน Path และเครื่องมือวาดเสน Path รหัส ว32286 วิชา คอมพิวเตอรกราฟกในงานโฆษณา กลุมสาระการเรียนรูวิทยาศาสตรและเทคโนโลยี ชั้นมัธยมศึกษาปที่5 ภาคเรียนที่ 1 เวลา 10 ชั่วโมง ชื่อผูสอน นายทศพร สรางนานอก โรงเรียนสวนกุหลาบวิทยาลัย ชลบุรี**

สร้างนานอก

**1. สาระการเรียนรู / ตัวชี้วัด**

**สาระที่4 (เทคโนโลยี)**

#### **มาตรฐานการเรียนรู**

เขาใจเกี่ยวกับพื้นฐานการใชโปรแกรม Photoshop CS6 และสามารถใชกลองเครื่องมือไดอยาง

เหมาะสม

#### **ผลการเรียนรู**

1. เพื่อให้เข้าใจหลักการทางานและการแสดงผลของภาพคอมพิวเตอร์กราฟิก

2. เพื่อใหมีทักษะการใชโปรแกรมกราฟก

#### **2. จุดประสงคการเรียนรู**

#### **2.1 ดานความรู (Knowledge)**

1. อธิบายการขั้นตอนการสราง Path ได

#### **2.2 ดานทักษะ / กระบวนการ (Process)**

1. สามารถสรางภาพจาก Path ได

2. สามารถสราง Selection จากเสน Path ได 2. เพื่อให้มีทักษะการใช้โปรแกรมกร<br>ห**ล้การเรียนรู้**<br>**1 ด้านความรู้ (Knowledge)**<br>1. อธิบายการขั้นตอนการสร้าง Path ได้<br>**2 ด้านทักษะ / กระบวนการ (Process)**<br>1. สามารถสร้าง Selection จากเส้น Pa

#### **3.3 ดานคุณลักษณะ (Attitude)**

นักเรียนมีความใฝเรียนรู

#### **3. สาระสําคัญ**

Path เปนเครื่องมือที่ใชวาดพาท ซึ่งมี ประกอบดวยเครื่องมือ 4 อยาง ในนี้นี้ขอพูดถึง Pen tool

ก่อน

- Pen tool : เปนตัวที่ใชวาดเสนพาทแบบเบื้องตน เหมาะกับการวาดและปรับเปลี่ยนที่ละเสนคะ

- Freeform Pen tool : ใชชวยในการวาดเสนพาทเปนจํานวนมากๆ แตไมสามารถปรับได เหมาะ กับการวาดเสนไกดกอนปรับเปลี่ยนอีกครั้งหนึ่ง

- Add Achor Point Tool : เพิ่มจุดยึดของเสนพาท
- Delete Achor Point Tool : ลบจุดยึดของเสนพาท
- Convert Point Tool : ใชปรับองศาของเสนพาท โดยที่จุดยึดไมเปลี่ยน

#### **4. สาระการเรียนรู**

#### **สาระการเรียนรูแกนกลาง**

- 1. เครื่องมือเพิ่มและลบจุด Anchor Point
- 2. เครื่องมือแกไขเสน Path
- 3. เครื่องมือเลือกเสน Path
- 4. เครื่องมือ Direct Selection สําหรับแกไขเสน Path FOR COLLEGE STRATEGIES
- 5. หน้าต่าง Paths Palette
- 6. สําเนาเสน Path
- 7. ลบเสน Path
- 8. สราง Selection จากเสน Path
- 9. สรางเสน Path จาก Selection
- 10. เปลี่ยนชื่อเสน Path
- 11. เติมสีลงในพื้นที่ Path
- 12. วาดเสนตามแนวเสน Path
- 13. บันทึกเสน Path

#### **สาระการเรียนรูทองถิ่น**

**-**

#### **5. สมรรถนะสําคัญของผูเรียน**

- 5.1 ความสามารถในการสื่อสาร
- 5.2 ความสามารถในการคิด
- 5.3 ความสามารถในการแกปญหา กระการเรียนรู้ท้องถิ่น<br>-<br>นะสำคัญของผู้เรียน<br>1 ความสามารถในการสื่อสาร<br>2 ความสามารถในการคิด<br>3 ความสามารถในการแก้ปัญหา<br>4 ความสามารถในการแก้ปัญหา
- 5.4 ความสามารถในการใชทักษะชีวิต
- 5.5 ความสามารถในการใชเทคโนโลยี

#### **6. คุณลักษณะที่พึงประสงค**

- 6.1 รักชาติ ศาสนกษัตริย
- 6.2 ซื่อสัตยสุจริต
- 6.3 มีวินัย
- 6.4 ใฝเรียนรู
- 6.5 อยูอยางพอเพียง
- 6.6 มุงมั่นในการทํางาน
- 6.7 รักความเป็นไทย
- 6.8 มีจิตสาธารณะ

#### **7. หลักฐานการเรียนรู**

7.1 กิจกรรมที่ 3.1 Anchor Point

7.2 กิจกรรมที่ 3.2 จัดการ Path

7.3 กิจกรรมที่ 3.3 สรางเสน Path

7.4 กิจกรรมที่ 3.4 เติมสีลงในพื้นที่Path

7.5 กิจกรรมที่ 3.5 วาดเสนตามแนวเสน Path

#### **8. การวัดและประเมินผล**

8.1 ประเมินผลกอนเรียน

- ถามคำถามว่านักเรียนรู้จักคอมพิวเตอร์กราฟิกหรือไม่ ให้ยกตัวอย่างมา 2-3 รายการ เกณฑ์ผ่าน คือ นักเรียนรอยละ 85 ตอบคําถามไดพรอมยกตัวอยางไดถูกตอง พิวเตอร์กราฟิกหรือไม่ ให้ยกตัวอย่างมา 2-3 รายกา<br>อย่างได้ถูกต้อง<br>รเรียนรู้<br>W

8.2 การประเมินผลระหวางจัดกิจกรรมการเรียนรู

- สังเกตพฤติกรรมการทํากิจกรรม

8.3 การประเมินผลหลังเรียน

- ประเมินตามสภาพจริง

8.4 การประเมินชิ้นงาน/ภาระงาน

- นักเรียนสามารถทําใบกิจกรรมได

#### **9. การจัดกิจกรรมการเรียนรู**

**ชั่วโมงที่1** (ความสามารถในการวิเคราะห / ใฝเรียนรู / เทคนิคการสืบคน) - นักเรียนสามารถทำไบกิจกรรมได้<br>**กิจกรรมการเรียนรู้**<br>ค**โมงที่ 1** (ความสามารถในการวิเคราะห์ /<br>ขึ้นให้ผู้เรียนปฏิบัติตามการสาธิตของผู้สอบ<br>ขึ้นให้ผู้เรียนปฏิบัติตามการสาธิตของผู้สอบ<br>ค**โมงที่ 2** (ความสามารถในการวิเคราะห์ /<br>1.

1. ครูผูสอนทําการอธิบายชนิดของ Path และหลักการทํางานของ Path และเพื่อใหเขาใจมาก

ยิ่งขึ้นใหผูเรียนปฏิบัติตามการสาธิตของผูสอน

**ชั่วโมงที่2** (ความสามารถในการวิเคราะห / ใฝเรียนรู / เทคนิคการสืบคน)

1. ครูผูสอนอธิบายเครื่องมือเพิ่มและลบจุด Anchor Point

2. ผูเรียนปฏิบัติการโดยฝกใชเครื่องมือเพิ่มและลบจุด Anchor Point

**ชั่วโมงที่3** (ความสามารถในการวิเคราะห / ใฝเรียนรู / เทคนิคการสืบคน)

1. ครูผูสอนอธิบายเครื่องมือแกไขเสน Path

2. ครูผูสอนอธิบายเครื่องมือเลือกเสน Path

3. ครูผูสอนอธิบายการสําเนาเสน Path การลบเสน Path

**ชั่วโมงที่4 - 5** (ความสามารถในการวิเคราะห / ใฝเรียนรู / เทคนิคการสืบคน)

1. ผูเรียนปฏิบัติการสราง Selection จากเสน Path

**ชั่วโมงที่6** (ความสามารถในการวิเคราะห / ใฝเรียนรู / เทคนิคการสืบคน)

1. ผูเรียนฝกปฏิบัติการเติมสีลงในพื้นที่ Path

**ชั่วโมงที่7 - 9** (ความสามารถในการวิเคราะห / ใฝเรียนรู / เทคนิคการสืบคน)

1. ผูเรียนฝกปฏิบัติวาดเสนตามแนวเสน Path และสราง Path ขึ้นเอง

**ชั่วโมงที่10** (ความสามารถในการวิเคราะห / ใฝเรียนรู / เทคนิคการสืบคน)

- 1. ครูผูสอนสรุปเนื้อหาทั้งหมดและใหผูเรียนรวมอภิปรายเนื้อหาการเรียนการสอน
- 2. สุมผูเรียนมาสรุปหนาหองเรียน

#### **10. สื่อการเรียนรู / แหลงเรียนรู**

สื่อการเรียนรู

10.1 หนังสือเรียน วิชาการใชโปรแกรมกราฟก

10.2 หนังสือ Photoshop CS6

10.3 สื่ออนไลน เชน e-learning, e-book

แหลงเรียนรู

10.4 หองปฏิบัติการคอมพิวเตอร

10.5 หองสืบคน

10.6 Youtube

**ลงชื่อ..................................................ผูสอน** Elimination Reserves

**(นายทศพร สรางนานอก)**

**ลงชื่อ...................................................ผูนิเทศ (............................................)** ครูทศพร

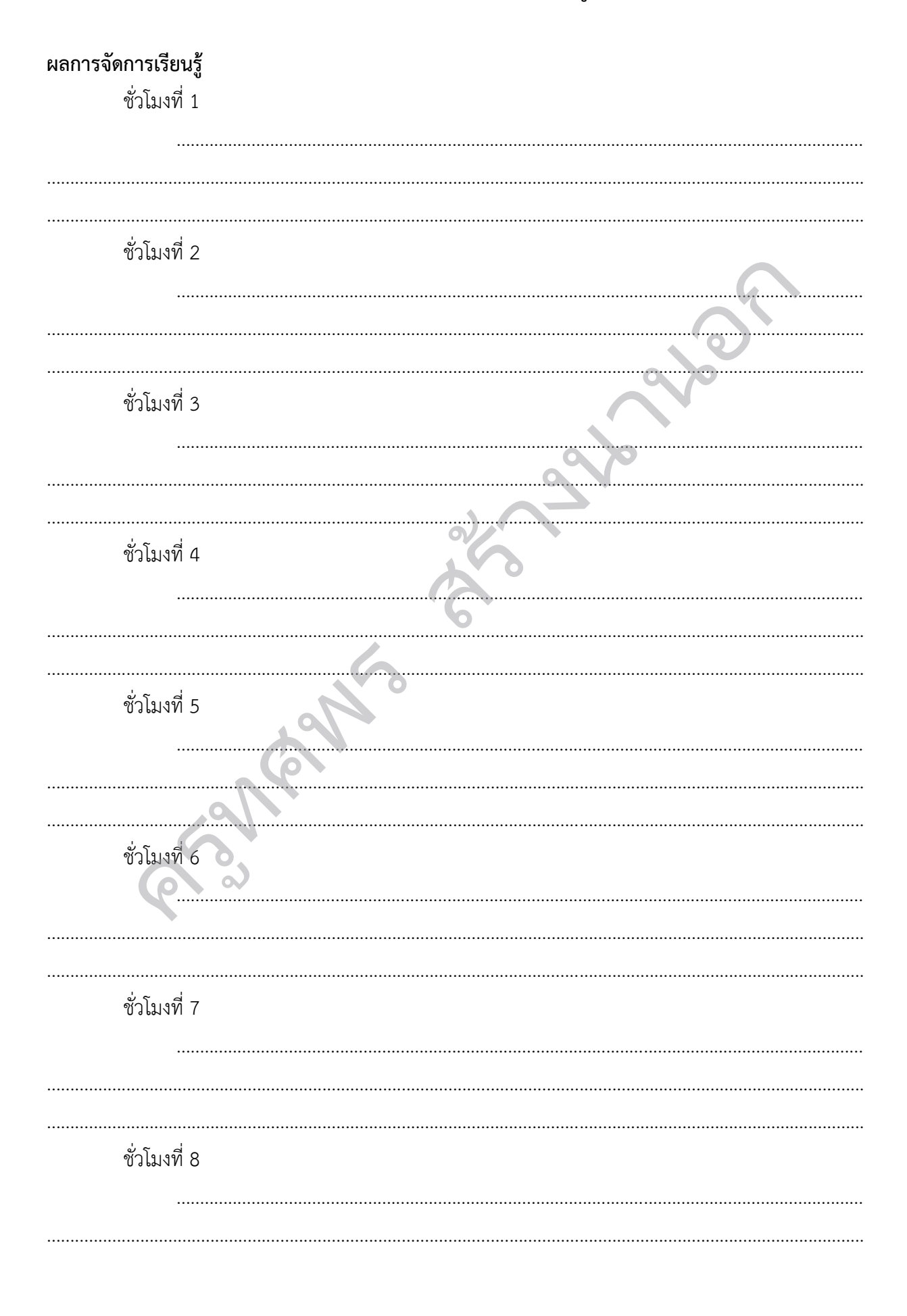

#### บันทึกผลการจัดการเรียนรู้

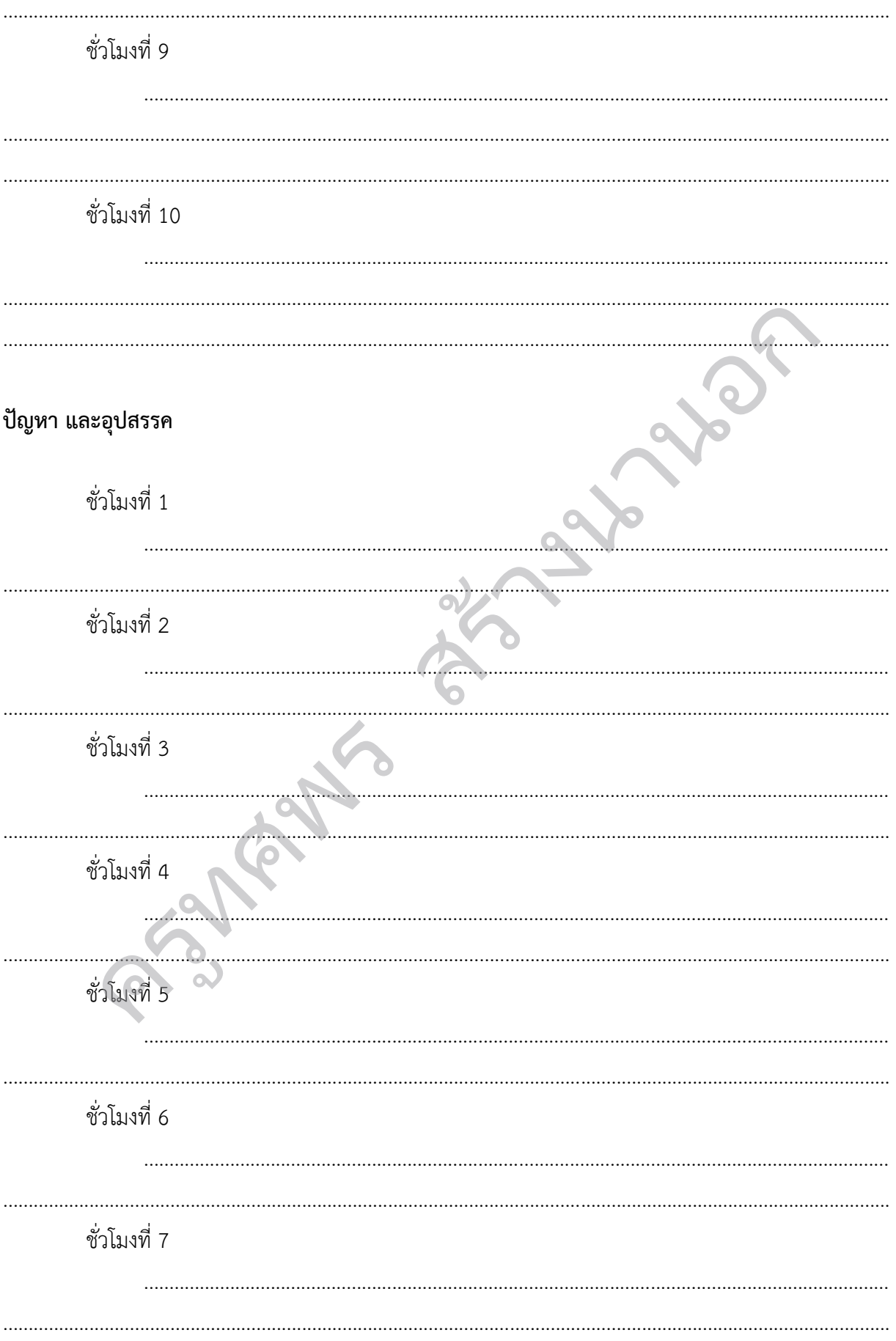

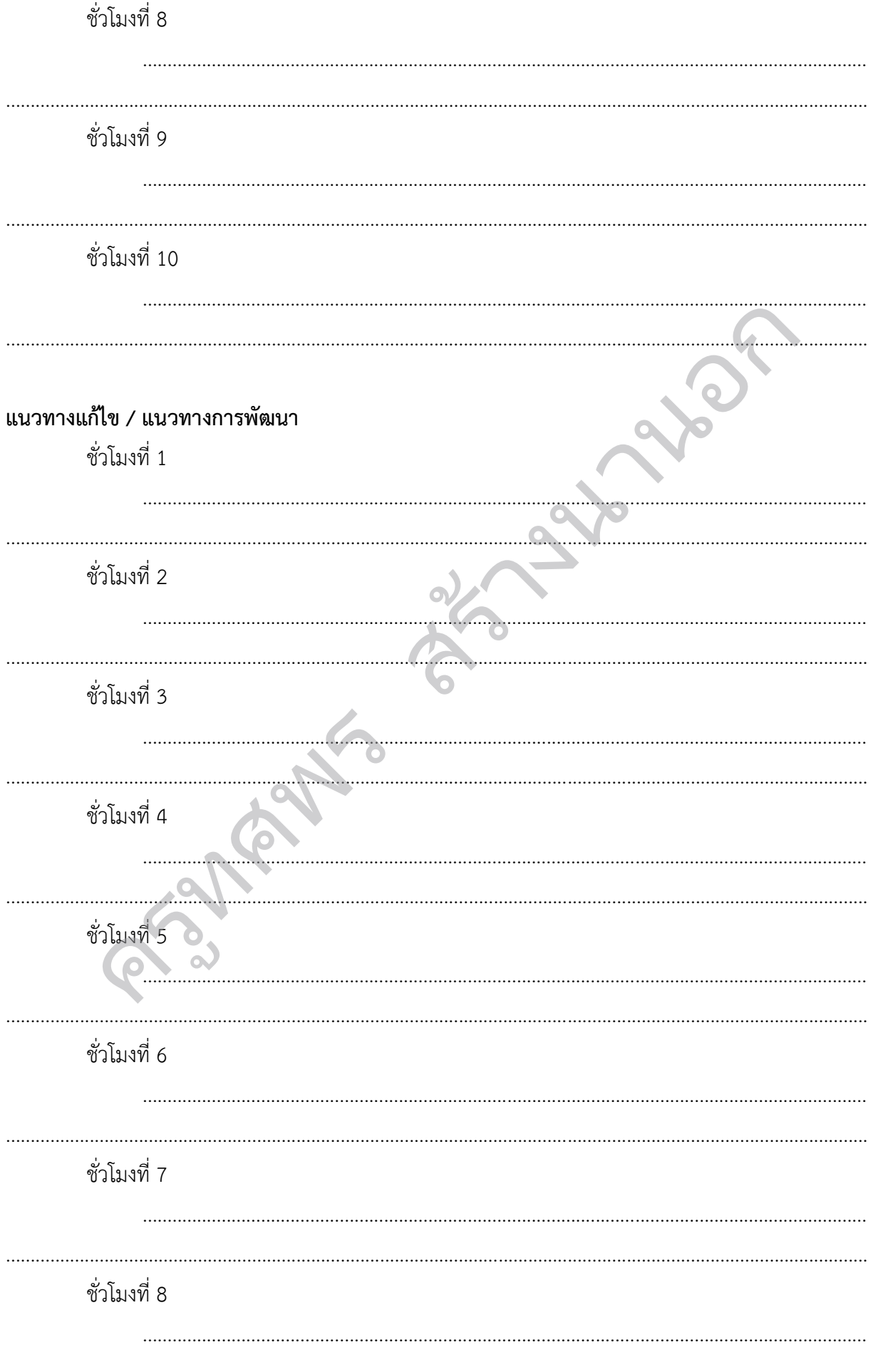

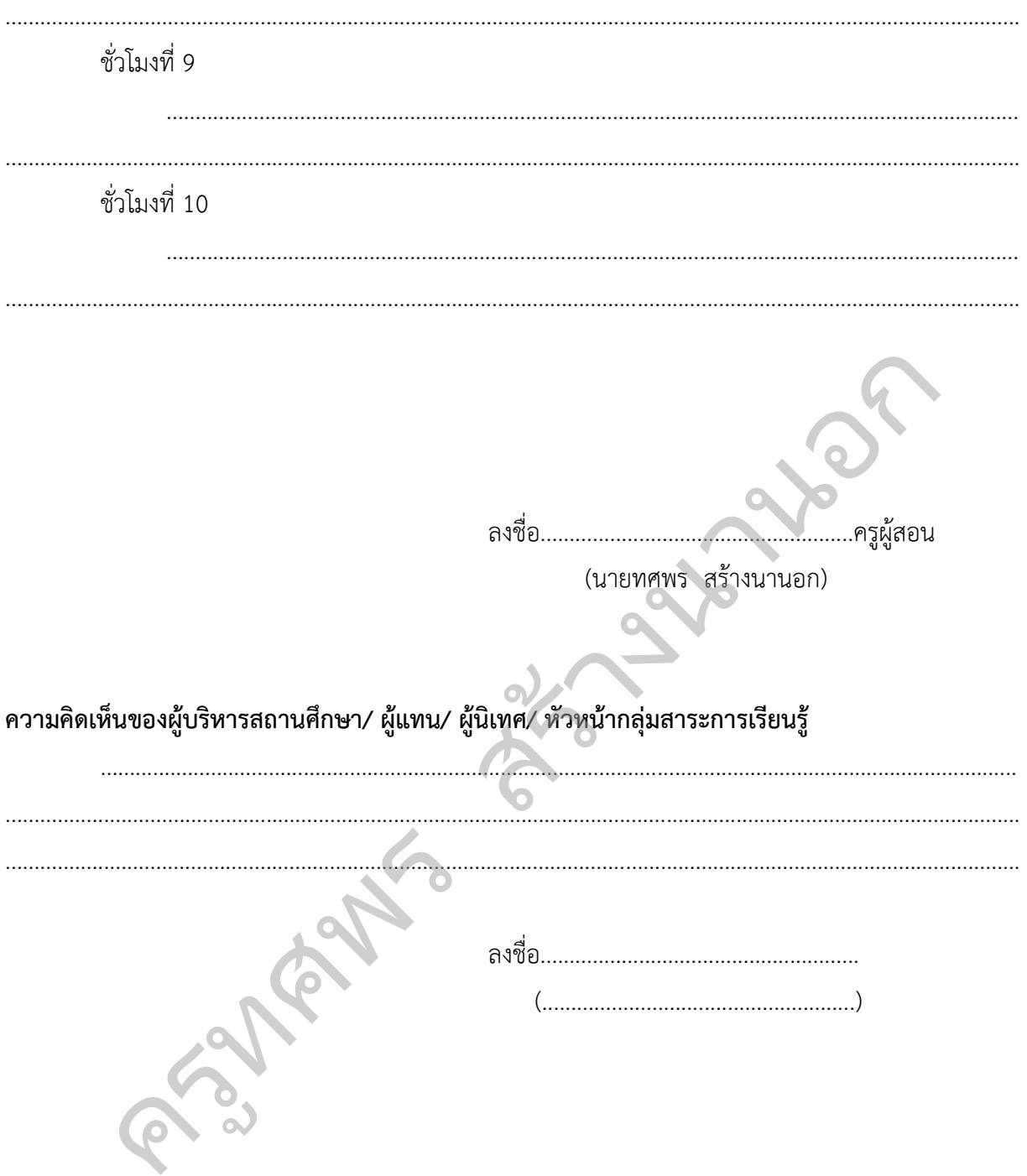

# **หนวยการเรียนรูที่4** สร้างนานอก

## **Drawing**

ครูทศพร

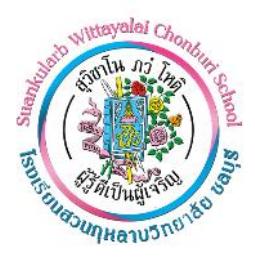

#### **แผนการจัดการเรียนรูที่4**

**หนวยการเรียนรูที่4 Drawing เรื่อง เครื่องมือพูกันระบายสี รหัส ว32286 วิชา คอมพิวเตอรกราฟกในงานโฆษณา กลุมสาระการเรียนรูวิทยาศาสตรและเทคโนโลยี ชั้นมัธยมศึกษาปที่5 ภาคเรียนที่ 1 เวลา 4 ชั่วโมง ชื่อผูสอน นายทศพร สรางนานอก โรงเรียนสวนกุหลาบวิทยาลัย ชลบุรี**

สร้างนานอก

**1. สาระการเรียนรู / ตัวชี้วัด**

**สาระที่4 (เทคโนโลยี)**

#### **มาตรฐานการเรียนรู**

เขาใจเกี่ยวกับพื้นฐานการใชโปรแกรม Photoshop CS6 และสามารถใชกลองเครื่องมือไดอยาง

เหมาะสม

#### **ผลการเรียนรู**

1. เพื่อใหเขาใจหลักการทางานและการแสดงผลของภาพคอมพิวเตอรกราฟก

2. เพื่อใหมีทักษะการใชโปรแกรมกราฟก

#### **2. จุดประสงคการเรียนรู**

#### **2.1 ดานความรู (Knowledge)**

1. อธิบายการขั้นตอนการวาดภาพดวย Drawing ได

## **2.2 ดานทักษะ / กระบวนการ (Process)** 2. เพื่อให้มีทักษะการใช้โปรแกรมกร<br>ห**ล้การเรียนรู้**<br>1 **ด้านความรู้ (Knowledge)**<br>1. อธิบายการขั้นตอนการวาดภาพด้วย<br>2 **ด้านทักษะ / กระบวนการ (Process)**<br>1. สามารถ Drawing ได้<br>3 ด้านคุณลักษณะ (Attitude)

1. สามารถ Drawing ได

#### **3.3 ดานคุณลักษณะ (Attitude)**

นักเรียนมีความใฝเรียนรู

#### **3. สาระสําคัญ**

Drawing เปนการวาดใหเปนรูปทรงตาง ๆ หรือจะกําหนดใหเปนรูปทรงเรขาคณิตก็ได ลายเสนที่ ้ เกิดขึ้น ไม่ได้มีผลต่อพิเซลของภาพ ดังนั้นเราจึงสามารถย่อ และปรับขนาดของภาพนี้ได้ โดยที่ภาพไม่แตก ฉะนั้นเราสามารถใชการ Selection หรือเคลื่อนยายลายเสนตางๆเหลานี้

#### **4. สาระการเรียนรู**

#### **สาระการเรียนรูแกนกลาง**

- 1. เครื่องมือพูกันระบายสี
- 2. หน้าต่าง Brush Preset Picker
- 3. หน้าต่างปรับแต่งรายละเอียดของพ่กัน
- 4. เครื่องมือหัวแปลง Mix Brush
- 5. เครื่องมือดินสอ
- 6. เครื่องมือระบายสีไลโทน
- 7. เครื่องมือถังสี
- 8. เติมสีลงไปใน Selection
- 9. เติมเสนลงไปใน Selection
- 10. เครื่องมือยางลบ
- 11. เครื่องมือลบสีพื้นหลัง
- 12. เครื่องมือลบภาพแบบอัตโนมัติ

**สาระการเรียนรูทองถิ่น**

#### **5. สมรรถนะสําคัญของผูเรียน**

**-**

- 5.1 ความสามารถในการสื่อสาร
- 5.2 ความสามารถในการคิด
- 5.3 ความสามารถในการแกปญหา
- 5.4 ความสามารถในการใชทักษะชีวิต 7. เครื่องมือถังสิ<br>6. เดินสัตลงไปใน Selection<br>9. เดินสัตลงไปใน Selection<br>10. เครื่องมือสงเหรียมสมบัติในมัติ<br>11. เครื่องมือสงเหรียมสมบัติในมัติ<br>5.1 ความสามารถในการตัด<br>5.2 ความสามารถในการตัดสาร<br>5.3 ความสามารถในการตัดสาร<br>5.
- 5.5 ความสามารถในการใชเทคโนโลยี

#### **6. คุณลักษณะที่พึงประสงค**

- 6.1 รักชาติ ศาสนกษัตริย
- 6.2 ซื่อสัตยสุจริต
- 6.3 มีวินัย
- 6.4 ใฝเรียนรู
- 6.5 อยูอยางพอเพียง
- 6.6 มุงมั่นในการทํางาน
- 6.7 รักความเปนไทย
- 

#### **7. หลักฐานการเรียนรู**

7.1 กิจกรรมที่ 4.1 เครื่องมือพูกันระบายสี

7.2 กิจกรรมที่ 4.2 เครื่องมือถังสี

#### **8. การวัดและประเมินผล**

8.1 ประเมินผลกอนเรียน

- ถามคำถามว่านักเรียนรู้จักคอมพิวเตอร์กราฟิกหรือไม่ ให้ยกตัวอย่างมา 2-3 รายการ เกณฑ์ผ่าน คือ นักเรียนร้อยละ 85 ตอบคำถามได้พร้อมยกตัวอย่างได้ถูกต้อง

8.2 การประเมินผลระหวางจัดกิจกรรมการเรียนรู

- สังเกตพฤติกรรมการทํากิจกรรม

8.3 การประเมินผลหลังเรียน

- ประเมินตามสภาพจริง

8.4 การประเมินชิ้นงาน/ภาระงาน

- นักเรียนสามารถทําใบกิจกรรมได

#### **9. การจัดกิจกรรมการเรียนรู**

**ชั่วโมงที่1** (ความสามารถในการวิเคราะห / ใฝเรียนรู / เทคนิคการสืบคน) รเรยนรู<br>ม<br>ก้ / ใฝ่เรียนรู้ / เทคนิคการสืบค้น)<br>าg และสาธิต<br>ก้ / ใฝ่เรียนรู้ / เทคนิคการสืบค้น)

1. ครูผูสอนอธิบายเรื่อง Drawing และสาธิต

**ชั่วโมงที่2** (ความสามารถในการวิเคราะห / ใฝเรียนรู / เทคนิคการสืบคน)

- 1. ครูผูสอนอธิบายเครื่องมือพูกันระบายสี
- 2. ครูผูสอนแนะนําเครื่องมือหัวแปลง
- 3. ผูเรียนฝกปฏิบัติใชเครื่องมือหัวแปลง

**ชั่วโมงที่3** (ความสามารถในการวิเคราะห / ใฝเรียนรู / เทคนิคการสืบคน) 1. ครูผูสอนอธบายเครองมอพูกนระ<br>2. ครูผู้สอนแนะนำเครื่องมือหัวแปล<br>3. ผู้เรียนฝึกปฏิบัติใช้เครื่องมือหัวแบ<br>- วั. ผู้เรียนผิวบายเครื่องมือระบายส์<br>2. ครูผู้สอนอธิบายเครื่องมือถังสีและ<br>2. ครูผู้สอนอธิบายเครื่องมือถังสีและ<br>- วั.

1. ครูผูสอนอธิบายเครื่องมือระบายสีไลโทน

2. ครูผูสอนอธิบายเครื่องมือถังสีและการจัดการ Selection

3. ผูเรียนปฏิบัติการใบกิจกรรม

**ชั่วโมงที่4** (ความสามารถในการวิเคราะห / ใฝเรียนรู / เทคนิคการสืบคน)

1. ครูผูสอนสรุปเนื้อหาทั้งหมดและใหผูเรียนรวมอภิปรายเนื้อหาการเรียนการสอน

#### **10. สื่อการเรียนรู / แหลงเรียนรู**

สื่อการเรียนรู

10.1 หนังสือเรียน วิชาการใชโปรแกรมกราฟก

10.2 หนังสือ Photoshop CS6

10.3 สื่ออนไลน เชน e-learning, e-book

แหลงเรียนรู

10.4 หองปฏิบัติการคอมพิวเตอร

10.5 หองสืบคน 10.6 Youtube

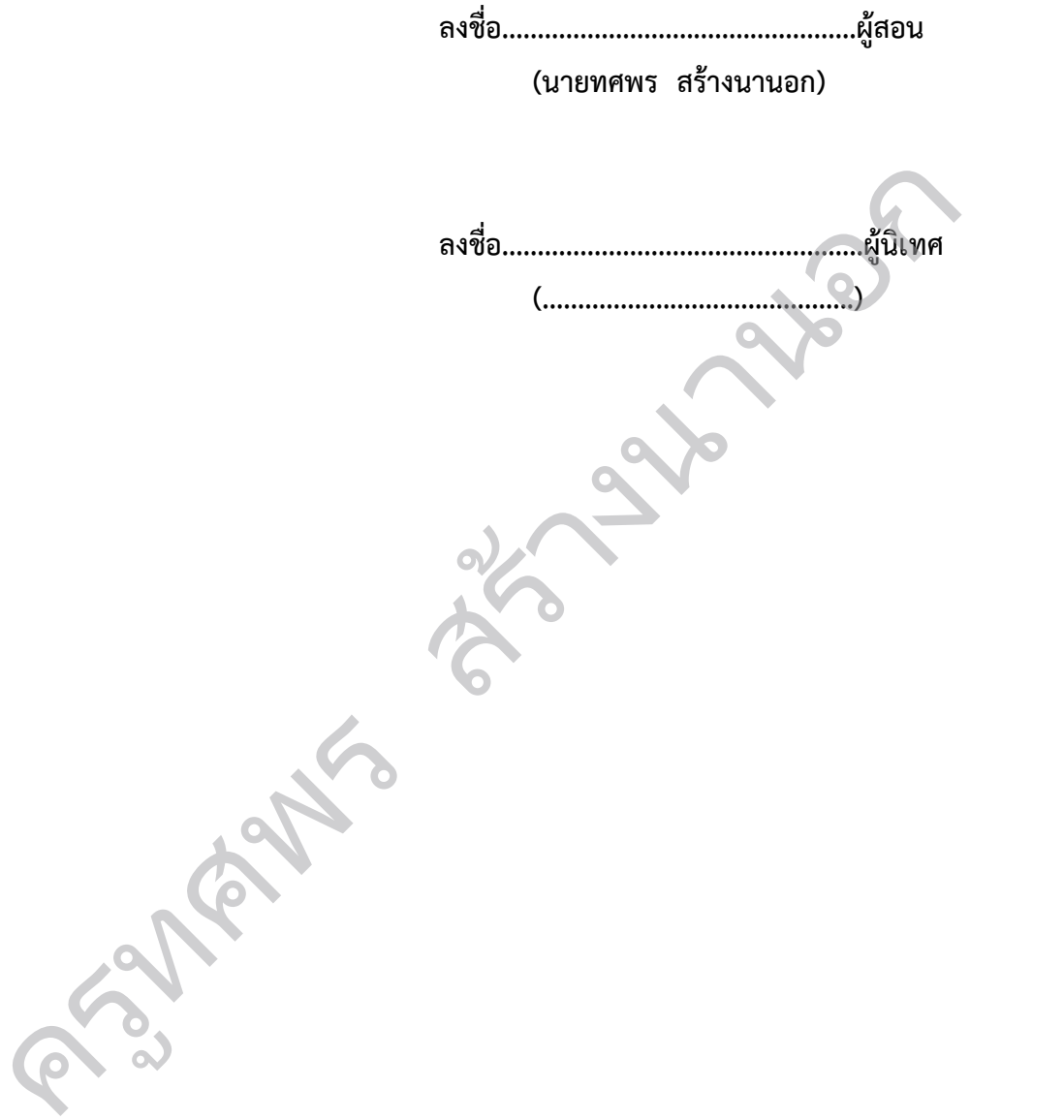

### ผลการจัดการเรียนรู้ ชั่วโมงที่ 1 ชั่วโมงที่ 2 ชั่วโมงที่ 3 . . . . . . . . ชั่วโมงที่ 4 martin di Santan Santan Bandara di Santan Bandara di Santa Bandara di Santa Bandara di Santa Bandara di Santa <br>Santa Bandara di Santa Bandara di Santa Bandara di Santa Bandara di Santa Bandara di Santa Bandara di Santa B the contract of the contract of ปัญหา และอุปสรรค ชั่วโมงที่ 1 ชั่วโมงที่ 2 ชั่วโมงที่ 3 ชั่วโมงที่ 4

#### บันทึกผลการจัดการเรียนรู้

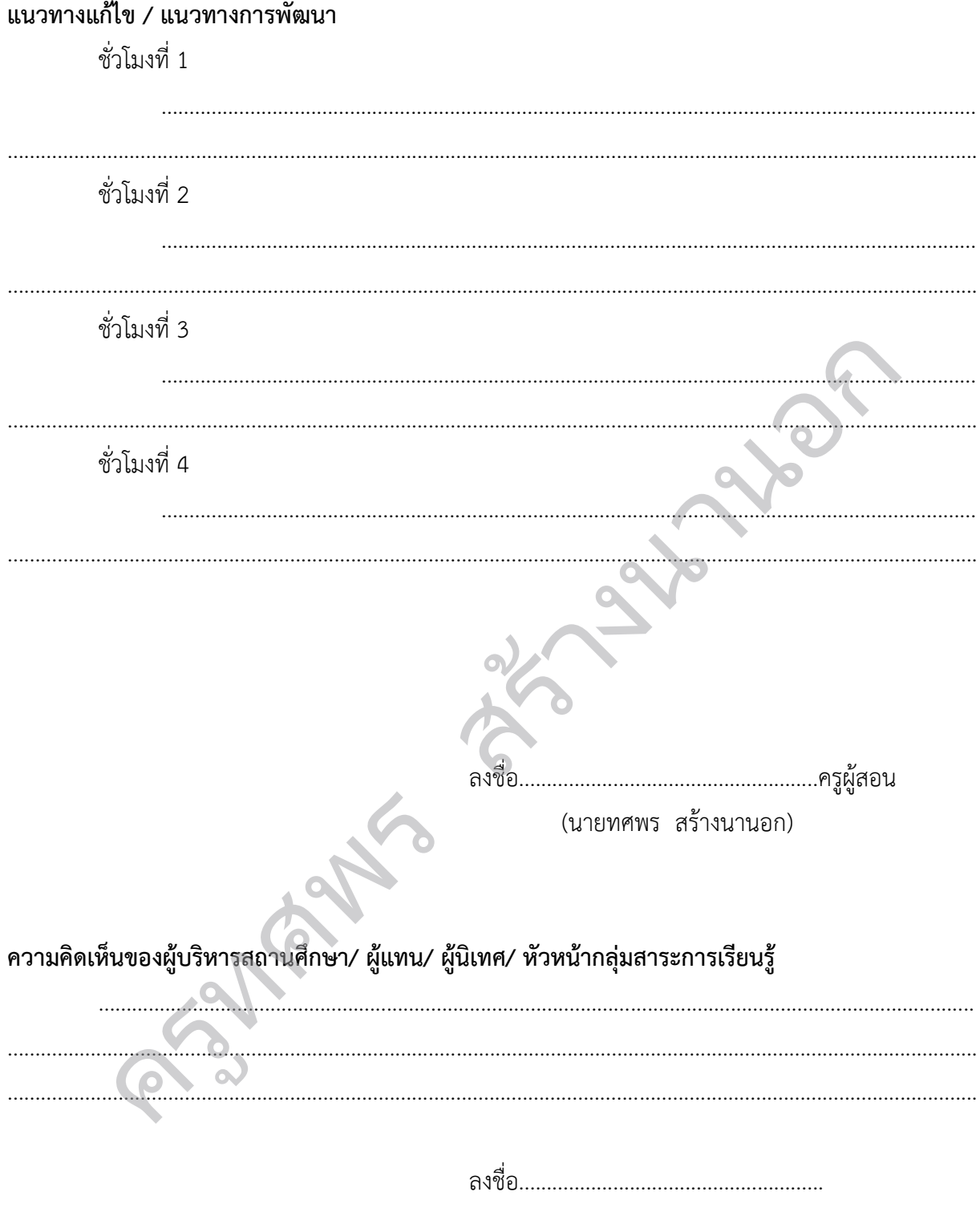

 $(\ldots,\ldots,\ldots,\ldots,\ldots,\ldots,\ldots,\ldots,\ldots,\ldots))$ 

# **หนวยการเรียนรูที่5** สร้างนานอก

### **Selection**

ครูทศพร

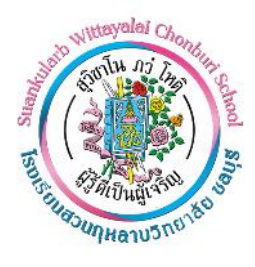

#### ี แผนการจัดการเรียนรู้ที่ 5

**หนวยการเรียนรูที่5 Selection เรื่อง เครื่องมือสราง Selection และระบายสี รหัส ว32286 วิชา คอมพิวเตอรกราฟกในงานโฆษณา กลุมสาระการเรียนรูวิทยาศาสตรและเทคโนโลยี ชั้นมัธยมศึกษาปที่5 ภาคเรียนที่ 1 เวลา 4 ชั่วโมง ชื่อผูสอน นายทศพร สรางนานอก โรงเรียนสวนกุหลาบวิทยาลัย ชลบุรี**

สร้างนานอก

**1. สาระการเรียนรู / ตัวชี้วัด**

**สาระที่4 (เทคโนโลยี)**

#### **มาตรฐานการเรียนรู**

เขาใจเกี่ยวกับพื้นฐานการใชโปรแกรม Photoshop CS6 และสามารถใชกลองเครื่องมือไดอยาง

เหมาะสม

#### **ผลการเรียนรู**

1. เพื่อให้เข้าใจหลักการทางานและการแสดงผลของภาพคอมพิวเตอร์กราฟิก

2. เพื่อใหมีทักษะการใชโปรแกรมกราฟก

#### **2. จุดประสงคการเรียนรู**

#### **2.1 ดานความรู (Knowledge)**

1. อธิบายการใช้ Selection ได้

2. อธิบายการขั้นตอนการปรับภาพดวย Transform ได

## **2.2 ดานทักษะ / กระบวนการ (Process)** 2. เพื่อให้มีทักษะการใช้โปรแกรมกร<br>ห**ล์การเรียนรู้**<br>1 **ด้านความรู้ (Knowledge)**<br>1. อธิบายการขั้นตอนการปรับภาพด้วย<br>2 ด้**านทักษะ / กระบวนการ (Process)**<br>1. สามารถเลือกใช้ Selection ได้อย่าง

1. สามารถเลือกใช้ Selection ได้อย่างเหมาะสม

2. สามารถเลือกปรับภาพด้วยวิธี Transform ได้

#### **3.3 ดานคุณลักษณะ (Attitude)**

นักเรียนมีความใฝเรียนรู

#### **3. สาระสําคัญ**

ขั้นตอนการสร้าง Selection แบบเริ่มต้น

- 1. เปดไฟลภาพที่ตองการดวยโปรแกรม Photoshop
- 2. เลือกเครื่องมือในการสร้าง Selection จากกลุ่มคำสั่ง Marquee Tool ทดสอบเลือก Eliptical

Marquee Tool (รูปวงกลม)

3. แดรกเมาสคางไปที่ภาพ เพื่อสราง Selection จะเห็นวามีเสนประกระพริบอยู (ที่เห็นก็คือ Selection นั่นเอง)

- 4. จากนั้นลองทดสอบ copy โดยกดปุม Ctrl+C
- 5. จากนั้นเมนูFile เลือก New หรือกดปุม Ctrl+N
- 6. จะพบหนาตางใหม ใหกดปุม OK ไดเลย
- 7. จากนั้นวางภาพที่ copy โดยกดปุม Ctrl+V

การปรับขนาดภาพ หมุนภาพ และบิดภาพ เพื่อใหไดรูปทรงภาพในแบบที่เราตองการ เราเรียกวิธีการนี้วา " Transform" Transform คือ วิธีการนา ภาพหรือพื้นที่ภาพที่เราเลือกไว มาปรับรูปทรงใหเปลี่ยนแปลงไปจากเดิม เชน ปรับ ภาพใหมีขนาดเล็กลง ปรับทิศทางการวางภาพใหเอียง ยืดและบิดภาพ เปนตน ซึ่งวิธีการเหลานี้สามารถ ปรับได ตามคา สั่งที่ใชโปรแกรมกา หนดไวดวยคา สั่ง Transform และปรับไดโดยเราเปนผูกา หนดเองดวยคา สั่ง Free Transform งภาพให้เอียง ยืดและบิดภาพ เป็นต้น ซึ่งวิธีการเหล่<br>สั่ง Transform และปรับได้โดยเราเป็นผู้กา หนดเอ<br>สั่ง อีสระ

#### **4. สาระการเรียนรู**

#### **สาระการเรียนรูแกนกลาง**

- 1. พื้นที่ (Pixel) ที่ถูกเลือกทํางาน
- 2. เครื่องมือ Marguee
- 3. เครื่องมือสราง Selection รูปทรง อิสระ
- 4. เครื่องมือคลิกเลือกพื้นที่
- 5. เครื่องมือระบายสีเลือกพื้นที่
- 6. เลือกพื้นที่ในโหมด Quick Mask
- 7. กลับไปใช้ Selection ครั้งสุดท้ายที่ ผ่านมา 5. เครองมอระบายสเลอกพนท<br>6. เลือกพื้นที่ในโหมด Quick Mask<br>7. กลับไปใช้ Selection ครั้งสุดท้ายที่ เ<br>8. ยกเลิกการเลือกทั้งหมด<br>9. สลับด้านพื้นที่<br>10. เลือกเฉพาะเฉดสีบางสีในภาพ<br>11. เลือกเฉพาะเฉดสีบางสีในภาพ
	- 8. ยกเลิกการเลือกทั้งหมด
	- 9. สลับดานพื้นที่

#### 10. เลือกทั้งหมด

- 11. เลือกเฉพาะเฉดสีบางสีในภาพ
- 12. คําสั่งแกไข Selection
- 13. ทํา Transform กับพื้นที่ Selection
- 14. ขยายอาณาเขตพื้นที่ Selection
- 15. บันทึก Selection เก็บเอาไวใชงาน
- 16. เรียก Selection ที่บันทึกเอาไว้ออกมาใช้งาน
- 17. ปรับแตงขอบของ Selection
- 18. เปลี่ยนแปลงขนาดภาพ
- 19. เพิ่มขนาดพื้นที่ทํางาน
- 20. กำหนดค่าอัตราส่วนกว้างยาวของจุด Pixel
- 21. หมุนภาพ
- 22. ตัดภาพ
- 23. ย้ายตำแหน่ง หมุน ย่อขยายภาพ แบบอิสระ
- 24. ชุดคําสั่งสําหรับแกไขภาพ
- 25. ยอหรือขยายขนาดโดยรักษา อัตราสวนภาพในบางจุดเอาไว
- 26. สรางการเคลื่อนไหวแบบขอตอใหกับภาพ

#### **สาระการเรียนรูทองถิ่น**

**-**

#### **5. สมรรถนะสําคัญของผูเรียน**

- 5.1 ความสามารถในการสื่อสาร
- 5.2 ความสามารถในการคิด
- 5.3 ความสามารถในการแกปญหา
- 5.4 ความสามารถในการใชทักษะชีวิต
- 5.5 ความสามารถในการใชเทคโนโลยี

#### **6. คุณลักษณะที่พึงประสงค**

- 6.1 รักชาติ ศาสนกษัตริย
- 6.2 ซื่อสัตยสุจริต
- 6.3 มีวินัย
- 6.4 ใฝเรียนรู
- 6.5 อยูอยางพอเพียง
- 6.6 มุงมั่นในการทํางาน
- 6.7 รักความเปนไทย
- 6.8 มีจิตสาธารณะ

#### **7. หลักฐานการเรียนรู**

- 7.1 กิจกรรมที่ 5.1 Selection 5 อยู่อย่างพอเพียง<br>6 มุ่งมั่นในการทำงาน<br>7 รักความเป็นไทย<br>8 มีจิตสาธารณะ<br>1 กิจกรรมที่ 5.1 Selection<br>2 กิจกรรมที่ 5.1 Selection
- 7.2 กิจกรรมที่ 5.2 Transform

#### **8. การวัดและประเมินผล**

8.1 ประเมินผลกอนเรียน

- ถามคําถามวานักเรียนรูจักคอมพิวเตอรกราฟกหรือไม ใหยกตัวอยางมา 2-3 รายการ เกณฑผาน คือ นักเรียนร้อยละ 85 ตอบคำถามได้พร้อมยกตัวอย่างได้ถูกต้อง

สร้างนานอก

8.2 การประเมินผลระหวางจัดกิจกรรมการเรียนรู

- สังเกตพฤติกรรมการทํากิจกรรม
- 8.3 การประเมินผลหลังเรียน
	- ประเมินตามสภาพจริง

8.4 การประเมินชิ้นงาน/ภาระงาน

- นักเรียนสามารถทําใบกิจกรรมได

#### **9. การจัดกิจกรรมการเรียนรู**

ี**ชั่วโมงที่ 1** (ความสามารถในการวิเคราะห์ / ใฝ่เรียนรู้ / เทคนิคการสืบค้น)

1. ครูผูสอนอธิบายเรื่อง Selection และสาธิตประกอบการอธิบาย

**ชั่วโมงที่2** (ความสามารถในการวิเคราะห / ใฝเรียนรู / เทคนิคการสืบคน)

- 1. ครูผูสอนอธิบายเรื่อง Transform และสาธิตประกอบการอธิบาย
- 2. ผู้เรียนฝึกปฏิบัติการใช้ Selection และทำใบกิจกรรม

**ชั่วโมงที่3** (ความสามารถในการวิเคราะห / ใฝเรียนรู / เทคนิคการสืบคน)

- 1. ครูผูสอนอธิบายการสรางพื้นที่ พรอมกับสาธิต
- 3. ผูเรียนปฏิบัติการใบกิจกรรม

**ชั่วโมงที่4** (ความสามารถในการวิเคราะห / ใฝเรียนรู / เทคนิคการสืบคน)

1. ครูผูสอนสรุปเนื้อหาทั้งหมดและใหผูเรียนรวมอภิปรายเนื้อหาการเรียนการสอน ห์ / ใฝ่เรียนรู้ / เทคนิคการสืบค้น)<br>| พร้อมกับสาธิต<br>|<br>| : ไฝ่เรียนรู้ / เทคนิคการสืบค้น)<br>|<br>| : เมกรมกราฟิก

#### **10. สื่อการเรียนรู / แหลงเรียนรู**

สื่อการเรียนรู

10.1 หนังสือเรียน วิชาการใชโปรแกรมกราฟก

10.2 หนังสือ Photoshop CS6

10.3 สื่ออนไลน เชน e-learning, e-book

#### แหลงเรียนรู

10.4 หองปฏิบัติการคอมพิวเตอร 10.3 สออนเสน เซน e-tearning, e-<br>หล่งเรียนรู้<br>10.4 ห้องปฏิบัติการคอมพิวเตอร์<br>10.5 ห้องสืบค้น<br>10.6 Youtube

10.5 หองสืบคน

10.6 Youtube

**ลงชื่อ..................................................ผูสอน**

**(นายทศพร สรางนานอก)**

**ลงชื่อ...................................................ผูนิเทศ**

**(............................................)**

### ผลการจัดการเรียนรู้ ชั่วโมงที่ 1 ชั่วโมงที่ 2 ชั่วโมงที่ 3 . . . . . . . . ชั่วโมงที่ 4 martin di Santan Santan Bandara di Santan Bandara di Santa Bandara di Santa Bandara di Santa Bandara di Santa <br>Santa Bandara di Santa Bandara di Santa Bandara di Santa Bandara di Santa Bandara di Santa Bandara di Santa B . . . . . . . . . . . . . . <del>. .</del> . . ปัญหา และอุปสรรค ชั่วโมงที่ 1 ชั่วโมงที่ 2 ชั่วโมงที่ 3 ชั่วโมงที่ 4

#### บันทึกผลการจัดการเรียนรู้

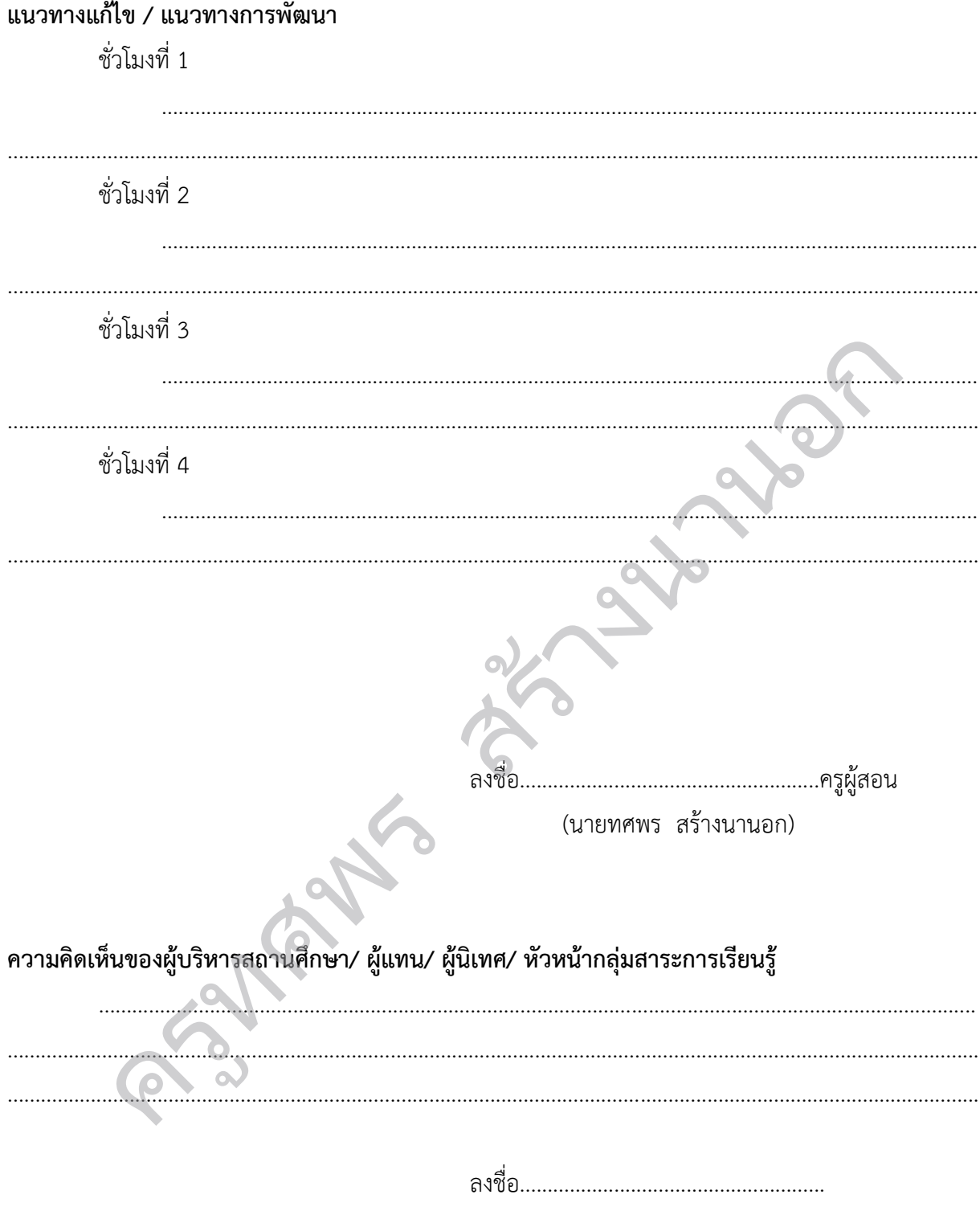

 $(\ldots,\ldots,\ldots,\ldots,\ldots,\ldots,\ldots,\ldots,\ldots,\ldots))$ 

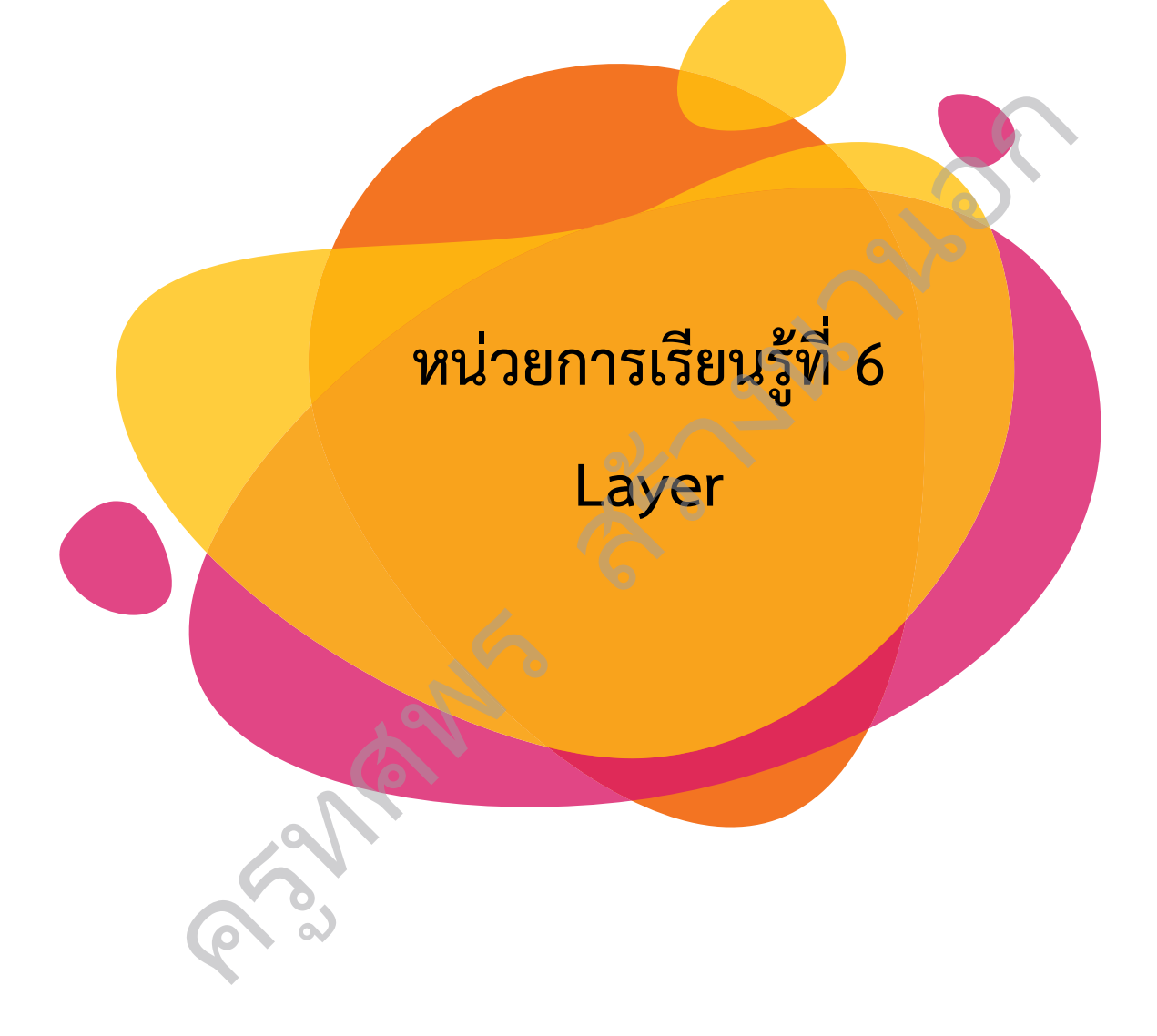

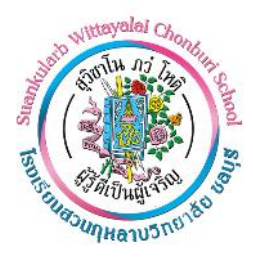

#### ี แผนการจัดการเรียนรู้ที่ 6

**หนวยการเรียนรูที่6 Layer เรื่อง รูจักกับ Layer สรางและลบ Layer รหัส ว32286 วิชา คอมพิวเตอรกราฟกในงานโฆษณา กลุมสาระการเรียนรูวิทยาศาสตรและเทคโนโลยี ชั้นมัธยมศึกษาปที่5 ภาคเรียนที่ 1 เวลา 5 ชั่วโมง ชื่อผูสอน นายทศพร สรางนานอก โรงเรียนสวนกุหลาบวิทยาลัย ชลบุรี**

สร้างนานอก

**1. สาระการเรียนรู / ตัวชี้วัด**

**สาระที่4 (เทคโนโลยี)**

#### **มาตรฐานการเรียนรู**

เขาใจเกี่ยวกับพื้นฐานการใชโปรแกรม Photoshop CS6 และสามารถใชกลองเครื่องมือไดอยาง

เหมาะสม

#### **ผลการเรียนรู**

1. เพื่อให้เข้าใจหลักการทางานและการแสดงผลของภาพคอมพิวเตอร์กราฟิก

2. เพื่อใหมีทักษะการใชโปรแกรมกราฟก

#### **2. จุดประสงคการเรียนรู**

#### **2.1 ดานความรู (Knowledge)**

- 1. อธิบายการใช Layer ได
- 2. อธิบายการขั้นตอนการ เพิ่ม ลบ Layer ได

## **2.2 ดานทักษะ / กระบวนการ (Process)** 2. เพื่อให้มีทักษะการใช้โปรแกรมกร<br>ห**ล์การเรียนรู้**<br>1 **ด้านความรู้ (Knowledge)**<br>1. อธิบายการขั้นตอนการ เพิ่ม ลบ Lay<br>2 ด้**านทักษะ / กระบวนการ (Process)**<br>1. สามารถใช้ Layer ในการตกแต่งภา<sup>ง</sup>

1. สามารถใช้ Layer ในการตกแต่งภาพได้

- 2. สามารถรวมกลุม Layer ได
- 3. สามารถเปลี่ยนภาพ Vector ใน Layer ให เปนภาพ Raster ได
- 4. สามารถเชื่อมโยง Layer เขาหากันได
- 5. สามารถล็อคการทำงานของ Layer ได้

#### **3.3 ดานคุณลักษณะ (Attitude)**

นักเรียนมีความใฝเรียนรู

#### **3. สาระสําคัญ**

เลเยอร์ (Layer) ใน Photoshop เลเยอร์ (Layer) เปรียบเสมือนแผ่นใสที่วางซ้อนกันเป็นชั้นๆ โดยแต่ละ ์ชั้นจะใช้เป็นที่วางภาพที่เอามาจัดการตามคำสั่งต่างๆของ Photoshop และแสดงผลการทำงานของคำสั่งต่างๆบน แผ่นใสนี้ ทับซ้อนขึ้นมาเรื่อยๆ โดยเปรียบเสมือนแต่ละแผ่นใสเป็นแต่ละเลเยอร์ บริเวณของเลเยอร์ที่ไม่มีรูปจะเห็น ทะลุถึงเลเยอรที่อยูขางลาง

้ในการทำงานนั้นสามารถซ่อนหรือแสดงผลของภาพในเลเยอร์ สับเปลี่ยนลำดับ เชื่อมหรือล็อคเลเยอร์ ้เข้าด้วยกับได้ บอกจากนี้หากใบการทำงาบมีจำบวบเลเยอร์มากเกิบไปยังสามารถรวมเลเยอร์ที่ต้องการเข้าด้วยกับได้

การทํางานดวยโปรแกรม Photoshop นั้น การทํางานดวยเลเยอรเปนสวนสําคัญอยางยิ่ง ที่จะชวยให ้สามารถสร้างงานได้ง่ายขึ้นและเป็นขั้นตอน เนื่องจากแต่ละเลเยอร์ทำงานเป็นอิสระต่อกัน มีคุณสมบัติต่างๆ เป็น ของตนเอง นอกจากนั้นแลวยังมีประโยชนอยางมากในการกลับมาแกไขสวนตาง ๆ ของชิ้นงานโดยไมกระทบกับสวน อื่นๆ ากแต่ละเลเยอร์ทำงานเป็นอิสระต่อกัน มีคุณสมบัติ<br>กในการกลับมาแก้ไขส่วนต่าง ๆ ของชิ้นงานโดยไม่ก<br>อร์ทั้งหมดที่มีในภาพ โดยเรียงตามลำดับจากเลเยอร์<br>จุมลักษณะการใช้งานของเลเยอร์ทั้งหมด<br>คุมลักษณะการใช้งานของเลเยอร์ทั้งหมด

Layers Palette

Layers Palette เปนศูนยรวมของเลเยอรทั้งหมดที่มีในภาพ โดยเรียงตามลําดับจากเลเยอร ที่อยูบนสุด ไปจนถึงเลเยอร์ที่อยู่ล่างสุด มี Scollbar เลื่อนขึ้นลงเพื่อดูเลเยอร์ต่างๆ แต่ละเลเยอร์จะมีชื่อของเลเยอร์นั้นๆอยู่ นอกจากนี้ Layers Palette ยังเป็นเหมือนตัวควบคุมลักษณะการใช้งานของเลเยอร์ทั้งหมด

#### **4. สาระการเรียนรู**

#### **สาระการเรียนรูแกนกลาง**

- 1. รูจักกับ Layer
- 2. ชนิดของ Layer
- 3. หน้าต่าง Layers Palette
- 4. Layer พื้นหลัง
- 5. สรางและลบ Layer

6. เลือกและย้ายตำแหน่ง Layer 1. รู้จักกับ Layer<br>2. ชนิดของ Layer<br>3. หน้าต่าง Layers Palette<br>4. Layer พื้นหลัง<br>5. สร้างและสบ Layer<br>6. เลือกและย้ายตำแหน่ง Layer<br>7. จัดเรียงตำแหน่ง Layer<br>8. เปิดแดงและเก็บช่อน Layer

- 7. จัดเรียงตำแหน่ง Layer
- 8. เปดแดงและเก็บชอน Layer
- 9. รวมกลุม Layer
- 10. ล็อคการทํางานของ Layer
- 11. เชื่อมโยง Layer เขาหากัน
- 12. รวม Layer เขาดวยกัน
- 13. โหมดผสมสีระหวาง Layer
- 14. สราง Fill Layer
- 15. สราง Adjustment Layer
- 16. แผนปดภาพ

17. Mask จากเสน Path

- 18. หนาตาง Masks Palette
- 19. เปลี่ยนภาพ Vector ใน Layer ให เปนภาพ Raster
- 20. สราง Mask จากภาพใน Layer อื่น

#### **สาระการเรียนรูทองถิ่น**

**-**

#### **5. สมรรถนะสําคัญของผูเรียน**

- 5.1 ความสามารถในการสื่อสาร
- 5.2 ความสามารถในการคิด
- 5.3 ความสามารถในการแกปญหา
- 5.4 ความสามารถในการใชทักษะชีวิต
- 5.5 ความสามารถในการใชเทคโนโลยี

#### **6. คุณลักษณะที่พึงประสงค**

- 6.1 รักชาติ ศาสนกษัตริย
- 6.2 ซื่อสัตยสุจริต
- 6.3 มีวินัย
- 6.4 ใฝเรียนรู
- 6.5 อยูอยางพอเพียง
- 6.6 มุงมั่นในการทํางาน
- 6.7 รักความเปนไทย
- 6.8 มีจิตสาธารณะ

#### **7. หลักฐานการเรียนรู**

- 7.1 กิจกรรมที่ 6.1 ชนิดของ Layer
- 7.2 กิจกรรมที่ 6.2 จัดเรียงตำแหน่ง Layer 5 มุ่งมั่นในการทำงาน<br>7 รักความเป็นไทย<br>3 มีจิตสาธารณะ<br>**านการเรียนรู้**<br>1 กิจกรรมที่ 6.1 ชนิดของ Layer<br>2 กิจกรรมที่ 6.2 จัดเรียงตำแหน่ง Layer<br>3 กิจกรรมที่ 6.2 จัดเรียงตำแหน่ง Layer
- 7.3 กิจกรรมที่ 6.3 สราง Mask

#### **8. การวัดและประเมินผล**

8.1 ประเมินผลกอนเรียน

- ถามคําถามวานักเรียนรูจักคอมพิวเตอรกราฟกหรือไม ใหยกตัวอยางมา 2-3 รายการ เกณฑผาน คือ นักเรียนร้อยละ 85 ตอบคำถามได้พร้อมยกตัวอย่างได้ถูกต้อง

สร้างนานอก

8.2 การประเมินผลระหวางจัดกิจกรรมการเรียนรู

- สังเกตพฤติกรรมการทํากิจกรรม

- 8.3 การประเมินผลหลังเรียน
	- ประเมินตามสภาพจริง

8.4 การประเมินชิ้นงาน/ภาระงาน

- นักเรียนสามารถทําใบกิจกรรมได

#### **9. การจัดกิจกรรมการเรียนรู**

**ชั่วโมงที่1** (ความสามารถในการวิเคราะห / ใฝเรียนรู / เทคนิคการสืบคน)

1. ใหผูเรียนเตรียมภาพถายสําหรับประกอบการเรียน

2.ครูผูสอนอธิบายเรื่อง Layer และสาธิตประกอบการอธิบาย

**ชั่วโมงที่ 2** (ความสามารถในการวิเคราะห์ / ใฝ่เรียนร้ / เทคนิคการสืบค้น)

1. ครผ้สอนอธิบายเรื่องการใช้งาน Layer และสาธิตประกอบการอธิบาย

2. ผ้เรียนฝึกปฏิบัติการ

**ชั่วโมงที่3** (ความสามารถในการวิเคราะห / ใฝเรียนรู / เทคนิคการสืบคน)

1. ครูผู้สอนทำการอธิบายชนิดของ Layer และหลักการทำงานของ Layer และเพื่อให้เข้าใจมาก ์<br>1 / ใฝ่เรียนรู้ / เทคนิคการสืบค้น)<br>มาะห์ / ใฝ่เรียนรู้ / เทคนิคการสืบค้น)<br>การกับ Layer ให้เกิดความชำนวญ<br>มะให้ผู้เรียนร่วมอภิปรายเนื้อหาการเรียนการสอน<br>ม

ยิ่งขึ้นใหผูเรียนปฏิบัติตามการสาธิตของผูสอน

3. ผูเรียนปฏิบัติการใบกิจกรรม

**ชั่วโมงที่4 - 5** (ความสามารถในการวิเคราะห / ใฝเรียนรู / เทคนิคการสืบคน)

- 1. ผู้เรียนฝึกสร้าง Layer และจัดการกับ Layer ให้เกิดความชำนวญ
- 2. ครูผูสอนสรุปเนื้อหาทั้งหมดและใหผูเรียนรวมอภิปรายเนื้อหาการเรียนการสอน
- 3. สุมผูเรียนมาสรุปหนาหองเรียน

#### **10. สื่อการเรียนรู / แหลงเรียนรู**

สื่อการเรียนรู

10.1 หนังสือเรียน วิชาการใชโปรแกรมกราฟก

10.2 หนังสือ Photoshop CS6

10.3 สื่ออนไลน์ เช่น e-learning, e-book เรยนรู / แหลงเรยนรู<br>ภารเรียนรู้<br>10.1 หนังสือเรียน วิชาการใช้โปรแก<br>10.2 หนังสือ Photoshop CS6<br>10.3 สื่ออนไลน์ เช่น e-learning, e<br>หล่งเรียนรู้<br>10.4 ห้องปฏิบัติการคอมพิวเตอร์<br>10.5 ห้องสืบค้น

แหลงเรียนรู

10.4 หองปฏิบัติการคอมพิวเตอร

10.5 หองสืบคน

10.6 Youtube

**ลงชื่อ..................................................ผูสอน**

**(นายทศพร สรางนานอก)**

**ลงชื่อ...................................................ผูนิเทศ (............................................)**

## ผลการจัดการเรียนรู้ ชั่วโมงที่ 1 ชั่วโมงที่ 2 ชั่วโมงที่ 3 . . . . . . . . ชั่วโมงที่ 4 k. and the control ชั่วโมงที่ 5 ปัญหา และอุปสรรค ชั่วโมงที่ 1 ชั่วโมงที่ 2

#### บันทึกผลการจัดการเรียนรู้

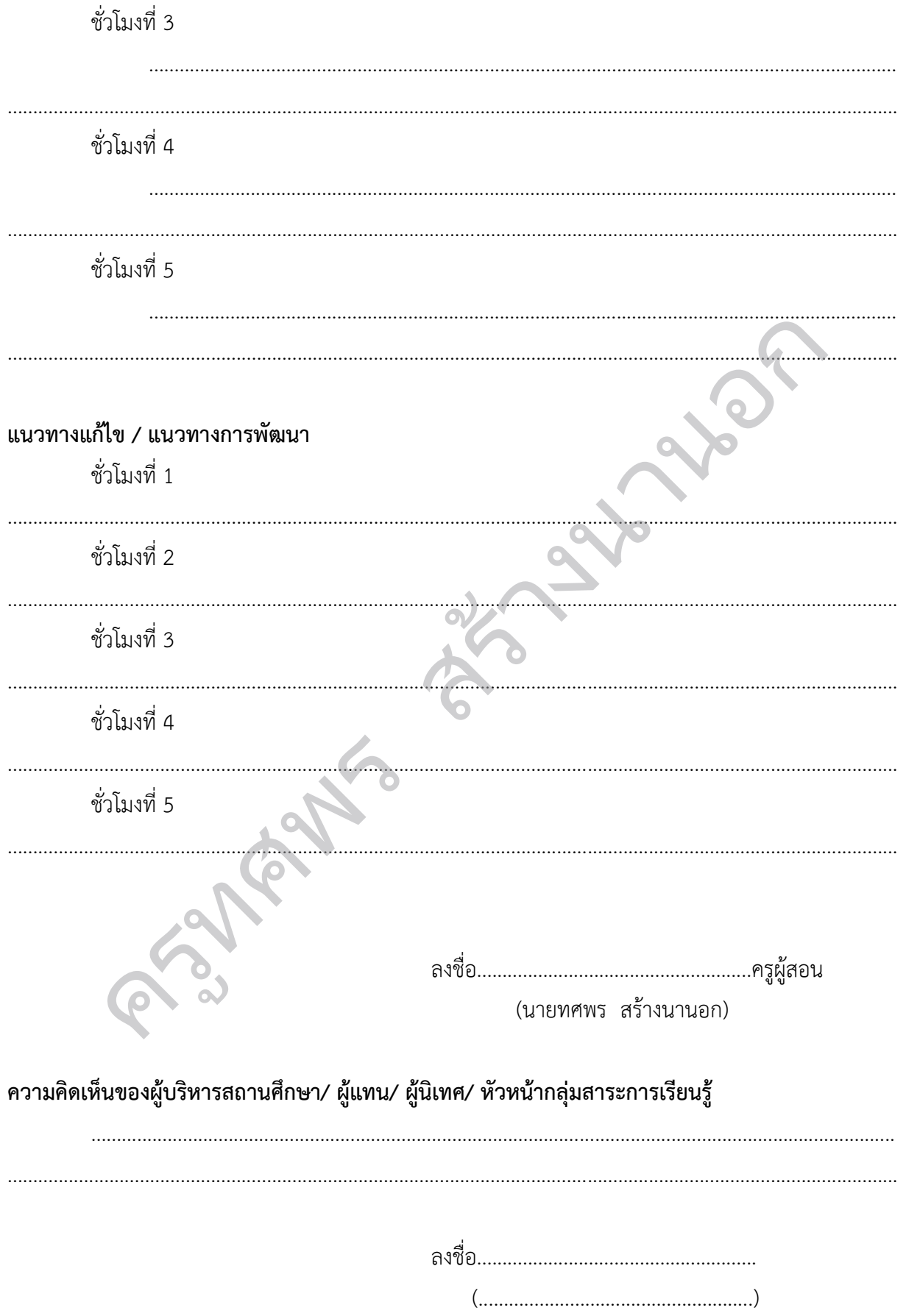

# **หนวยการเรียนรูที่7** สร้างนานอก<br>การเรียนรู้ที่ 7<br>การออกแบบ

## **หลักการออกแบบ**

ครูทศพร

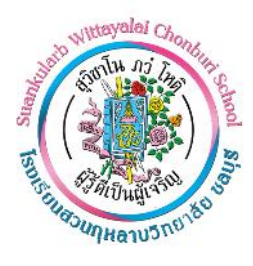

#### **แผนการจัดการเรียนรู้ที่** 7

**หนวยการเรียนรูที่ 7 หลักการออกแบบ เรื่อง ออกแบบงานโฆษณา รหัส ว32286 วิชา คอมพิวเตอรกราฟกในงานโฆษณา กลุมสาระการเรียนรูวิทยาศาสตรและเทคโนโลยี ชั้นมัธยมศึกษาปที่5 ภาคเรียนที่ 1 เวลา 10 ชั่วโมง ชื่อผูสอน นายทศพร สรางนานอก โรงเรียนสวนกุหลาบวิทยาลัย ชลบุรี**

#### **1. สาระการเรียนรู / ตัวชี้วัด สาระที่4 (เทคโนโลยี)**

#### **มาตรฐานการเรียนรู**

สรางสรรคงานออกแบบกราฟกขั้นพื้นฐานตามหลักการออกแบบ องคประกอบ ประเภท แนวคิด ในการสรางสรรค กระบวนการออกแบบและการนําเสนอผลงานกราฟก สร้างนานอก

#### **ผลการเรียนรู**

1. เขาใจหลักการออกแบบกราฟก องคประกอบของการออกแบบกราฟก ประเภทของงานกราฟก แนวคิดในการสรางสรรค กระบวนการออกแบบกราฟกและการนําเสนอผลงาน

2. มีทักษะในการออกแบบกราฟกขั้นพื้นฐานตามหลักการออกแบบกราฟก องคประกอบของการ ออกแบบกราฟก ประเภทของงานกราฟก แนวคิดในการสรางสรรค กระบวนการออกแบบกราฟกและการ นําเสนอผลงาน เวคิดในการสร้างสรรค์ กระบวนการออกแบ<br>2. มีทักษะในการออกแบบกราฟิกขั้น<br>ภแบบกราฟิก ประเภทของงานกราฟิก แน<br>แสนอผลงาน<br>พรศักรรัยนรู้<br>1. อธิบายหลักการออกแบบได้

#### **2. จุดประสงคการเรียนรู**

#### **2.1 ดานความรู (Knowledge)**

- 1. อธิบายหลักการออกแบบได
- 2. อธิบายหลักการเลือกใชตัวอักษรได
- 3. อธิบายหลักการเลือกใชสีได
- 4. อธิบายประเภทและการเลือกภาพประกอบสิ่งพิมพได
- 5. อธิบายหลักการจัดรูปแบบได

#### **2.2 ดานทักษะ / กระบวนการ (Process)**

- 1. สามารถออกแบบสื่อโฆษณาได
- 2. สามารถเลือกใชโหมดสี ตามประเภทงานได
- 3. มีทักษะในการเตรียมงานพิมพ
- 4. มีทักษะในการใชเครื่องมือในการพิมพ

#### **3.3 ดานคุณลักษณะ (Attitude)** นักเรียนมีความใฝเรียนรู

#### **3. สาระสําคัญ**

้ คอมพิวเตอร์กราฟิกเพื่องานโฆษณา เป็นการสื่อความหมายในรูปแบบของข้อเขียน รูปภาพ สัญลักษณ์ต่างๆ ลงบนกระดาษหรือวัตถุผิวเรียบอื่น ๆ เพื่อเผยแพรใหบุคคลทั่วไป

การออกแบบเปนสิ่งที่จําเปนอยางยิ่งในการสรางชิ้นงานที่มีกราฟกเขามาเกี่ยวของ เชน งานผลิตสื่อสิ่งพิมพ เนื่องจากงานที่สรางขึ้นจะตองสามารถสรางความพึงพอใจแกผูใช มีประโยชนใชสอยที่ดี มีความสวยงาม ดังนั้นจึงได แบงหลักการออกแบบออกเปน 5 ขั้นตอน คือ วิเคราะหโจทยเพื่อกําหนดวัตถุประสงค สรางแนวความคิดหลักใน การออกแบบศึกษาแนวการทํางาน ออกแบบราง และออกแบบจริง หลังจากที่กําหนดวัตถุประสงคของงานและ รูปแบบของงานแลว จึงเลือกใชสีและตัวอักษรที่เหมาะสมตอไป หราะหนทอเพอกาหนทรหญบระสงหาสรางแนวหร<br>และออกแบบจริง หลังจากที่กำหนดวัตถุประสงค์<br>มาะสมต่อไป<br>หญประสงค์

#### **4. สาระการเรียนรู**

#### **สาระการเรียนรูแกนกลาง**

1) หลักการออกแบบ

1.1) วิเคราะหโจทยเพื่อกําหนดวัตถุประสงค

1.2) สรางแนวความคิดหลักในการออกแบบ

1.3) ศึกษาแนวการทํางาน

1.4) ออกแบบราง

1.5) ออกแบบจริง

2) การเลือกใชตัวอักษร

2.1) แบบเปนทางการ

2.2) แบบสากล

2.3) แบบอิสระหรือแบบธรรมชาติ 1.4) ออกแบบจริง<br>2) การเลือกใช้ตัวอักษร<br>2.1) แบบเป็นทางการ<br>2.2) แบบสากล<br>2.3) แบบอิสระหรือแบบธรรมชาติ<br>2.3) แบบอัสระหรือแบบธรรมชาติ<br>2.4) แบบคัดลายมือ<br>2.5) แบบประดิษฐ์

2.4) แบบคัดลายมือ

2.5) แบบประดิษฐ

3) การเลือกสี

3.1) RGB

3.2) HSB

3.3) CMYK

3.4) LAB

4) ประเภทของภาพและการเลือกภาพประกอบสิ่งพิมพ

5) การจัดรูปแบบ

5.1) จัดแบบกําหนดจุดสนใจใหกับชิ้นงาน

5.2) จัดแบบสรางความแตกตางของสวนประกอบในชิ้นงาน

5.3) จัดแบบการแยกองคประกอบใหโดดเดน

6) การวิเคราะห์ - วิจารณ์ผลงาน

#### **สาระการเรียนรูทองถิ่น**

**-**

#### **5. สมรรถนะสําคัญของผูเรียน**

- 5.1 ความสามารถในการสื่อสาร
- 5.2 ความสามารถในการคิด
- 5.3 ความสามารถในการแกปญหา
- 5.4 ความสามารถในการใชทักษะชีวิต
- 5.5 ความสามารถในการใชเทคโนโลยี

#### **6. คุณลักษณะที่พึงประสงค**

- 6.1 รักชาติ ศาสนกษัตริย
- 6.2 ซื่อสัตยสุจริต
- 6.3 มีวินัย
- 6.4 ใฝเรียนรู
- 6.5 อยูอยางพอเพียง
- 6.6 มุงมั่นในการทํางาน
- 6.7 รักความเปนไทย
- 6.8 มีจิตสาธารณะ

#### **7. หลักฐานการเรียนรู**

- 7.1 กิจกรรมที่ 7.1 หลักการออกแบบ
- 7.2 กิจกรรมที่ 7.2 การออกแบบเพื่องานอาชีพ 7 มีกำลาธารณะ<br>3 มีจิตสาธารณะ<br>1 กิจกรรมที่ 7.1 หลักการออกแบบ<br>2 กิจกรรมที่ 7.2 การออกแบบเพื่องานอาชี<br>3 กิจกรรมที่ 7.3 ออกแบบงานโฆษณา<br>4 กิจกรรมที่ 7.4 ใช้สีเพื่อดึงดูดความสนใจ<br>5 กิจกรรมที่ 7.5 งานโฆษณา
- 7.3 กิจกรรมที่ 7.3 ออกแบบงานโฆษณา
- 7.4 กิจกรรมที่ 7.4 ใชสีเพื่อดึงดูดความสนใจ
- 7.5 กิจกรรมที่ 7.5 งานโฆษณา

#### **8. การวัดและประเมินผล**

8.1 ประเมินผลกอนเรียน

- ถามคําถามวานักเรียนรูจักคอมพิวเตอรกราฟกหรือไม ใหยกตัวอยางมา 2-3 รายการ เกณฑผาน คือ นักเรียนร้อยละ 85 ตอบคำถามได้พร้อมยกตัวอย่างได้ถูกต้อง

สร้างนานอก

8.2 การประเมินผลระหวางจัดกิจกรรมการเรียนรู

- สังเกตพฤติกรรมการทํากิจกรรม

- 8.3 การประเมินผลหลังเรียน
	- ประเมินตามสภาพจริง

8.4 การประเมินชิ้นงาน/ภาระงาน

- นักเรียนสามารถทําใบกิจกรรมได

#### **9. การจัดกิจกรรมการเรียนรู**

**ชั่วโมงที่1** (ความสามารถในการวิเคราะห / ใฝเรียนรู / เทคนิคการสืบคน)

1. ครกล่าวทักทายนักเรียน พร้อมอธิบายสรปบทเรียนหน่วยที่ 6 พร้อมทบทวนบทที่แล้ว หาก นักเรียนยังมีขอสงสัย อธิบายเพิ่มเติม เพื่อความตอเนื่องในการเรียนเรื่อง หลักการออกแบบ **์ชั่วโมงที่ 2** (ความสามารถในการวิเคราะห์ / ใฝ่เรียนร้ / เทคนิคการสืบค้น)

1. ครูอธิบายหลักการออกแบบ ชี้ให้เห็นความสำคัญของการออกแบบ และการนำไปประยุกต์ใช้ใน งานดานอาชีพ

2. ผูเรียนปฏิบัติการโดยฝกตามใบกิจกรรม

**ชั่วโมงที่3** (ความสามารถในการวิเคราะห/ ใฝเรียนรู / เทคนิคการสืบคน)

1. ครูนําภาพตัวอยางงานสื่อโฆษณาดวยคอมพิวเตอร พรอมอธิบายหลักการออกแบบ การใชสี คราวๆ รวมไปถึงรูปแบบตางๆ ใหนักเรียนดูในขณะทําการสอน บกิจกรรม<br>ห์ / ใฝ่เรียนรู้ / เทคนิคการสืบค้น)<br>ณาด้วยคอมพิวเตอร์ พร้อมอธิบายหลักการออกแบเ<br>หนาตามใบกิจกรรม<br>หนาตามใบกิจกรรม<br>ห์ / ใฝ่เรียนรู้ / เทคนิคการสืบค้น)<br>กผลงานตัวอย่าง เช่นการใช้ตัวอักษร การเลือกสีมา<br>เต้องคำนึงถึงดังนี

**ชั่วโมงที่4 - 5** (ความสามารถในการวิเคราะห / ใฝเรียนรู / เทคนิคการสืบคน)

1. ผูเรียนปฏิบัติการสรางงานโฆษณาตามใบกิจกรรม

**ชั่วโมงที่6** (ความสามารถในการวิเคราะห / ใฝเรียนรู / เทคนิคการสืบคน)

1. ครูอธิบายหลักการออกแบบจากผลงานตัวอยาง เชนการใชตัวอักษร การเลือกสีมาใช ประเภท ้ของภาพและการเลือกภาพประกอบสิ่งพิมพ์ได้ โดยต้องคำนึงถึงดังนี้

- การเลือกใชตัวอักษร ควรเลือกใชใหเหมาะสมกับชิ้นงาน ชัดเจน อานงาย กระชับ ไดใจความ
- การเลือกใชสีมาใช ควรคํานึงถึงความเหมาะสมของชิ้นงาน ความศึกษาเรื่องของทฤษฏี ของสี เพื่อศึกษาเรื่องของอารมณ์ ความรู้สึกของสี แล้วนำมาประยุกต์ใช้ในงานของตนได้ เชน งานเกี่ยวกับโฆษณาอาหารหรือเครื่องมือ ควรใชสีที่สดใส สะอาด และดูแลวรูสึก เชิญชวน เปนตน คารเลือกใช้ตัวอักษร ควรเลือก<br>- การเลือกใช้สีมาใช้ ควรคำนึงถึง<br>- การเลือกใช้สีมาใช้ ควรคำนึงถึง<br>- ของสี เพื่อศึกษาเรื่องของอาร:<br>- เชิญชวน เป็นต้น<br>- เชิญชวน เป็นต้น<br>- เติระเขีอง เอิงซีลออกเทพรวิเคราะ

**ชั่วโมงที่7 - 9** (ความสามารถในการวิเคราะห / ใฝเรียนรู / เทคนิคการสืบคน)

1. ผูเรียนฝกปฏิบัติออกแบบงานโฆษณา และใชสีตามหลักการใชสีเพื่อดึงดูดความสนใจ **ชั่วโมงที่10** (ความสามารถในการวิเคราะห / ใฝเรียนรู / เทคนิคการสืบคน)

1. ครู-นักเรียน ร่วมกันทำการวิเคราะห์-วิจารณ์ผลงานตัวอย่างหน้าชั้นเรียนด้วยความซื่อตรง มุงมั่น ใชเหตุผล และสติปญญา ในการวิเคราะหวิจารณ

#### **10. สื่อการเรียนรู / แหลงเรียนรู**

สื่อการเรียนรู

10.1 หนังสือเรียน วิชาการใชโปรแกรมกราฟก

10.2 หนังสือ Photoshop CS6

10.3 สื่ออนไลน์ เช่น e-learning, e-book

แหลงเรียนรู

10.4 หองปฏิบัติการคอมพิวเตอร

10.5 หองสืบคน

10.6 Youtube

**ลงชื่อ..................................................ผูสอน (นายทศพร สรางนานอก) ลงชื่อ...................................................ผูนิเทศ (............................................)** ครูทศพร สร้างนานอก

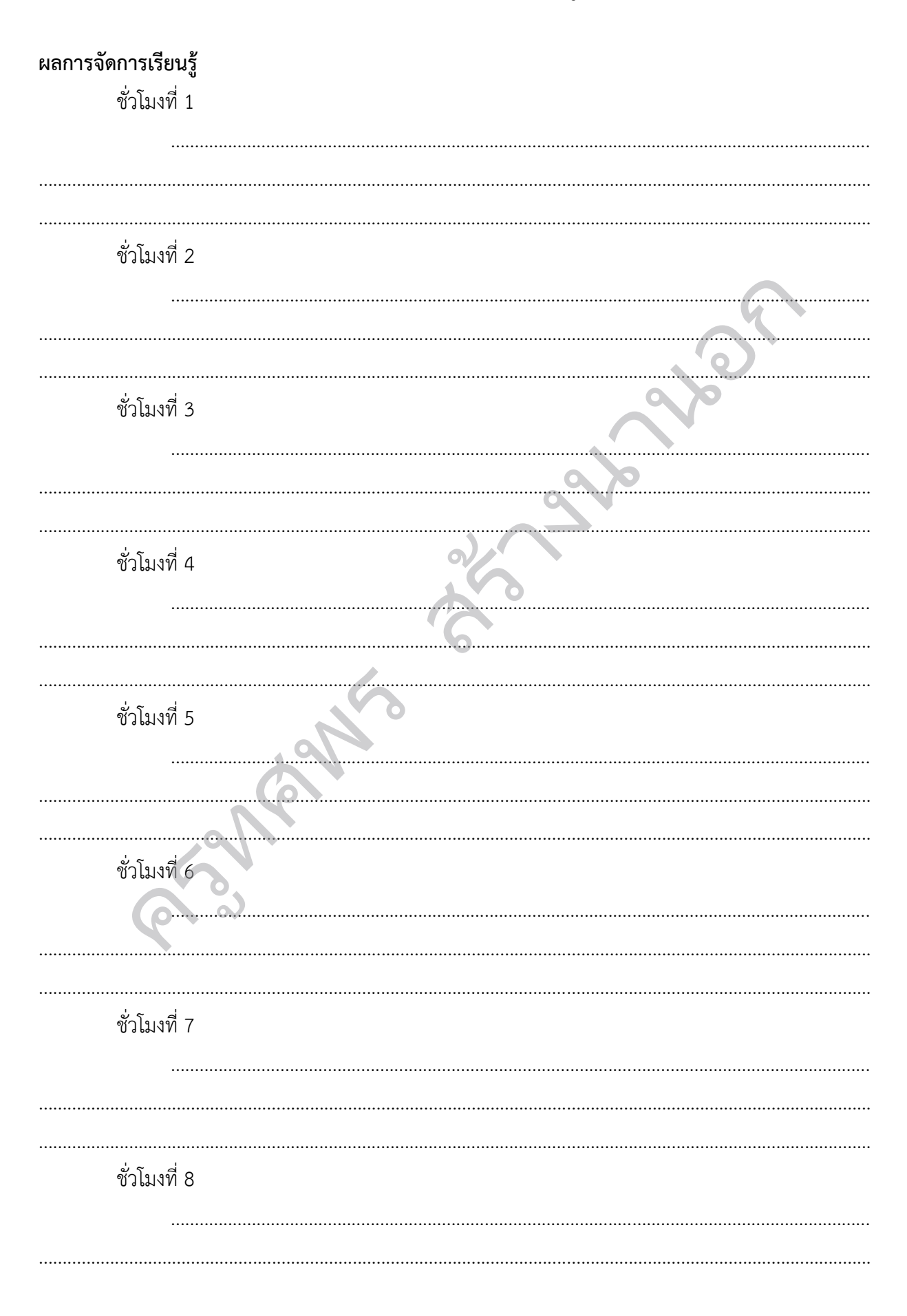

#### บันทึกผลการจัดการเรียนรู้
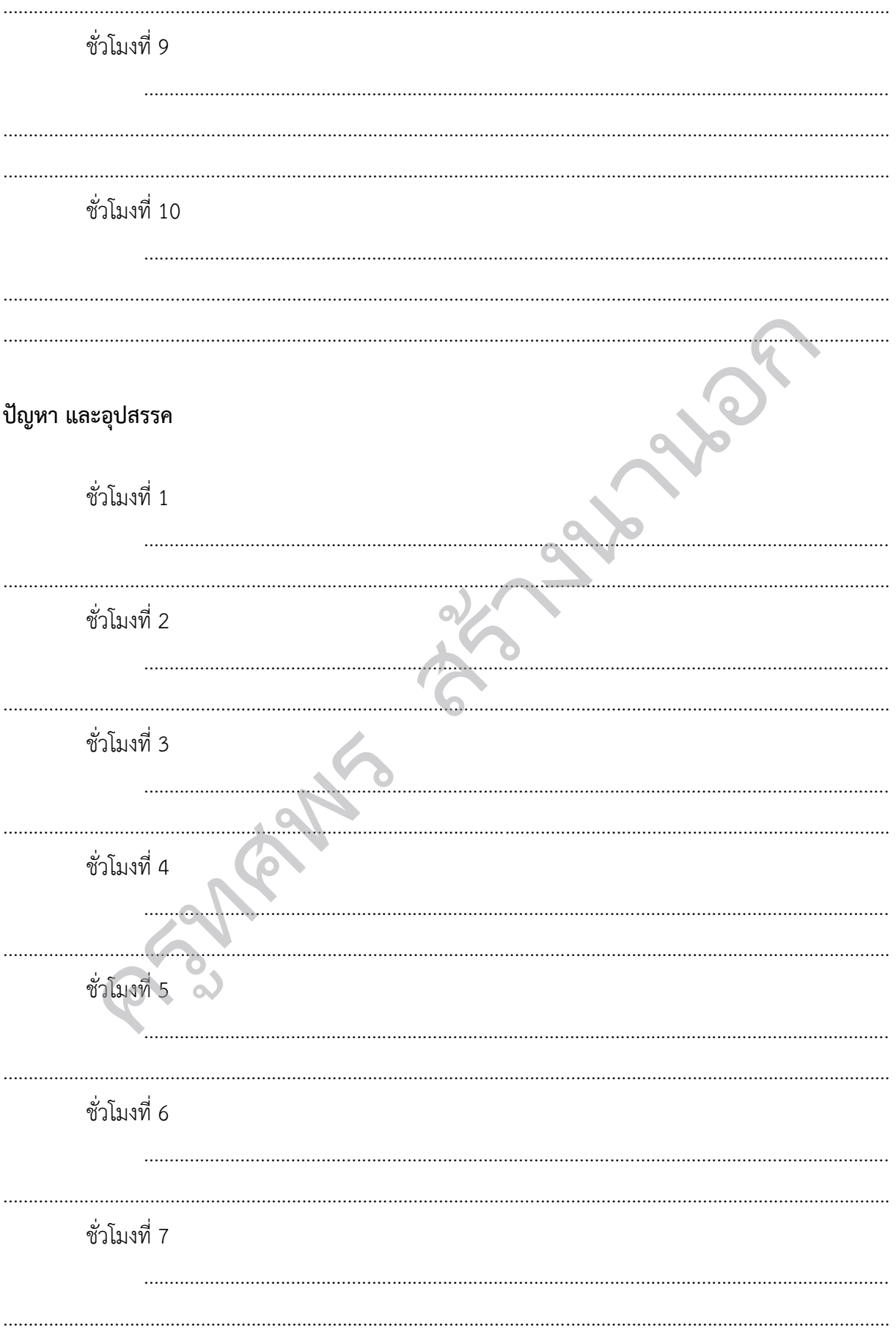

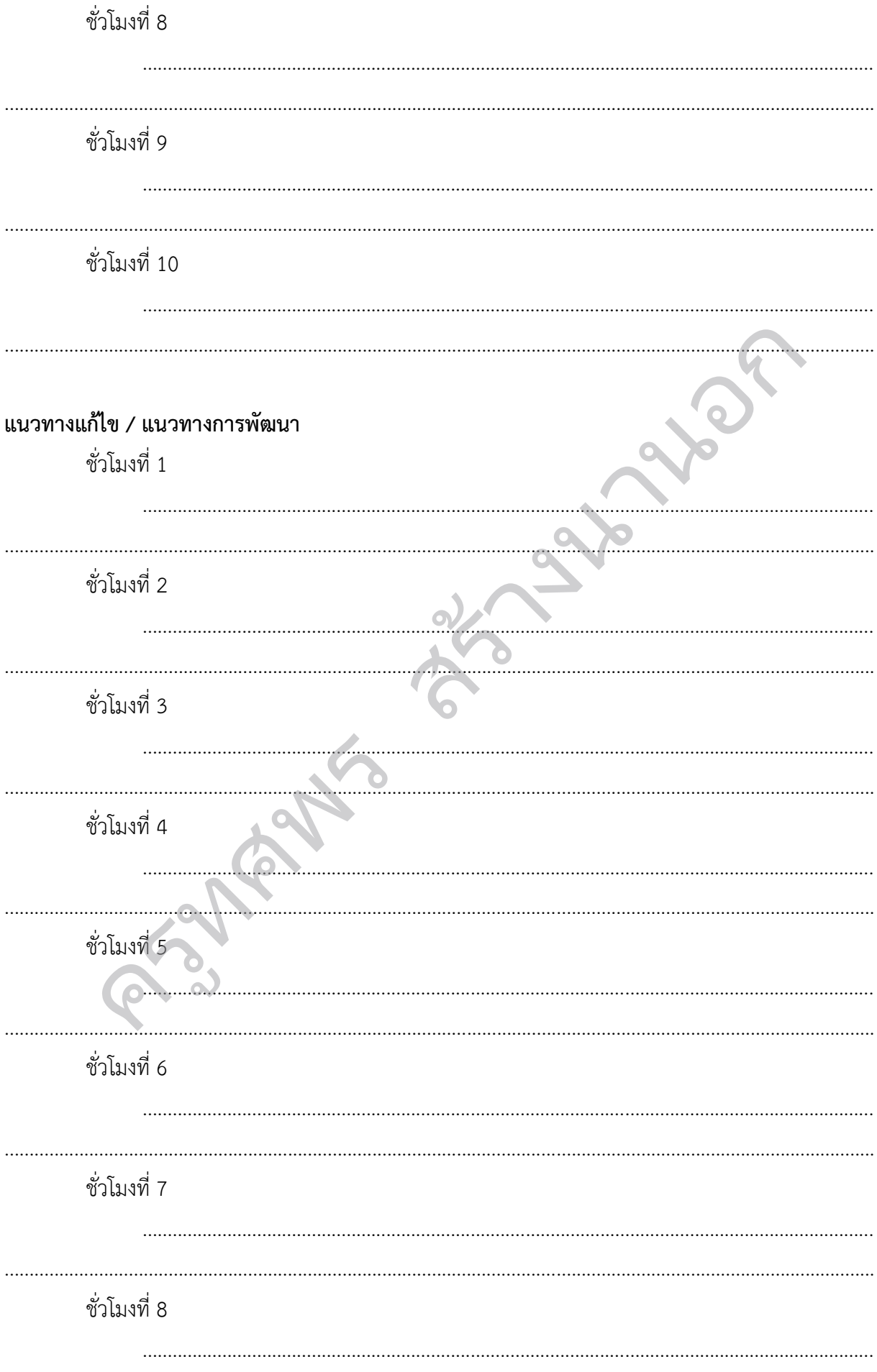

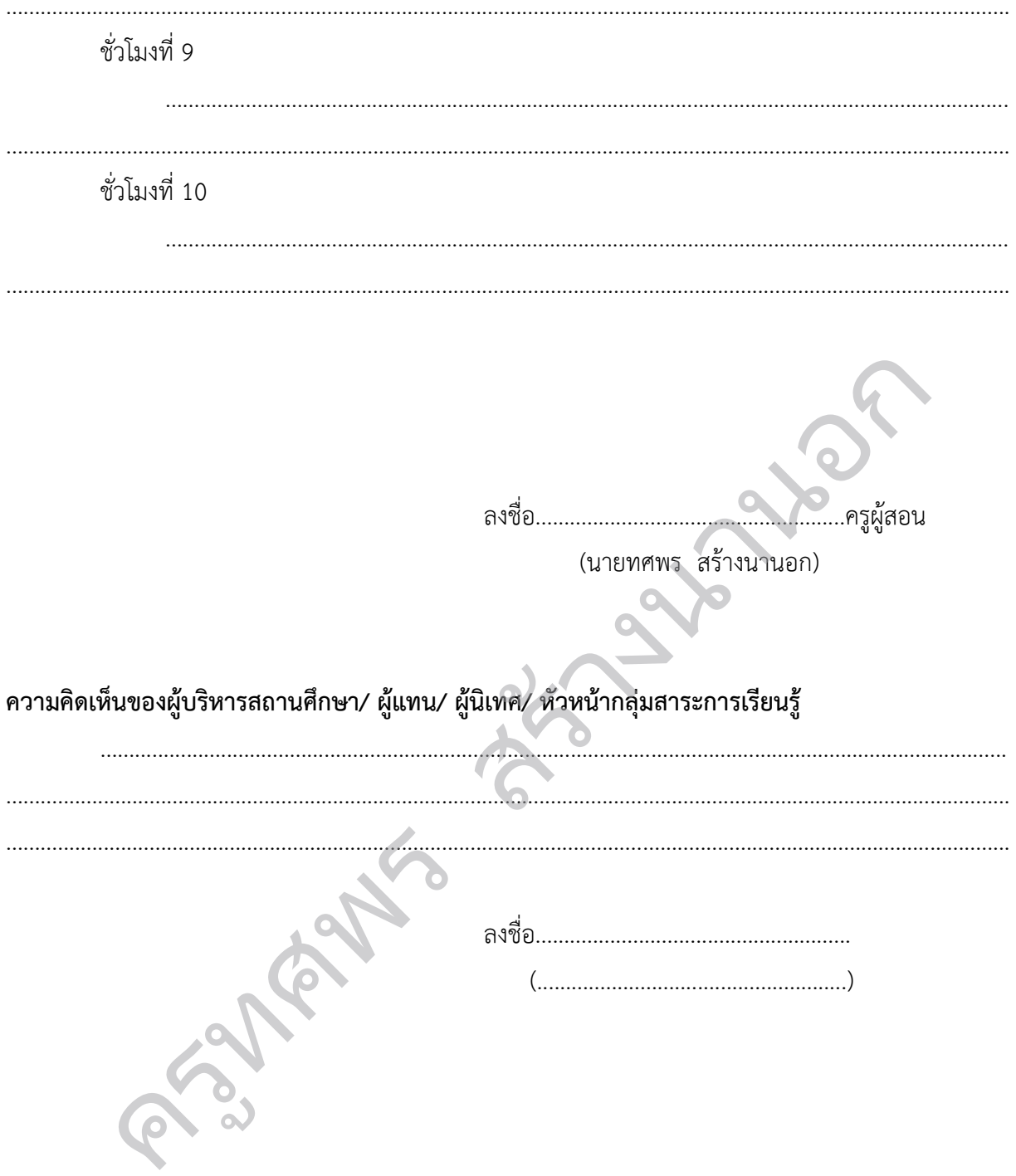